# **10/1.3.1**

# **Des instructions évoluées pour votre MINITEL**

Comme vous l'avez remarqué dans le programme du jeu PUISSANCE 4 présenté précédemment (voir Partie 10, chap. 1.3, p. 40 à 53), la gestion du MINITEL est relativement complexe. Par 'exemple : le positionnement à un endroit précis de l'écran exige l'envoi de trois codes : &31 (code US de positionnement), numéro de ligne (calculé en ajoutant la valeur &40 au numéro effectif), et numéro de colonne (calculé comme pour la ligne) ; l'inversion vidéo exige deux codes ; le passage en couleur, pour le fond comme pour le caractère, requière aussi deux codes, ce qui donne, pour huit couleurs disponibles : deux fois deux fois huit = 32 codes à retenir.

Sans parler de toutes les possibilités offertes par le MINITEL, on devine rapidement que la liste de codes héxadécimaux à retenir et à calculer va devenir rapidement fastidieuse.

Ne serait-il pas plus pratique de posséder des instructions parlantes, que l'on retrouve sur l'Amstrad-CPC, telles LOCATE pour le positionnement, INK pour la couleur de caractère, PAPER pour la couleur de fond. C'est ce que nous vous proposons ci-après.

Nous avons donc décidé de créer un jeu d'instructions, relativement facile à retenir, qui vous permettra de créer vos programmes beaucoup plus facilement.

Nous avons pour cela utilisé la possibilité des CPC de pouvoir ajouter des instructions Basic supplémentaires sous forme de RSXs. Ainsi chaque commande sera précédée du symbole ù ou selon le modèle de votre micro-ordinateur ; par exemples LOCATE, ligne, colonne, INK, couleur,...

## I. Le nouveau jeu d'instructions

Nous allons étudier ici toutes les possibilités intéressantes d'instruction de gestion de l'écran du MINITEL, depuis l'envoi d'un caractère, d'une suite de caractères, de localisation, soulignement, couleur, effacement, masquage, etc.

Nous étudierons, selon l'intérêt et la complexité, les algorithmes et algorigrammes des différents programmes, qui seront réalisés en Assembleur. (Que les programmeurs Basic n'abandonnent pas de suite, il leur sera fournit un chargeur de codes hexadécimaux pour utiliser les instructions).

## **ISEND (ENVOYER)**

Syntaxe: **ISEND**, code ISEND, var°/o

L'instruction SEND permettra d'émettre vers le MINITEL un code ASCII unique, soit explicite, soit contenu dans une variable entière.

Ainsi SEND, & 41 permettra l'affichage du caractère A sur l'écran du MINI-TEL, le code ASCII de A étant  $&41$   $\frac{1}{6}$  =  $&42$  : SEND,  $\frac{1}{6}$  affichera le caractère B.

Signalons qu'il est tout à fait possible d'envoyer par cette instruction des caractères de contrôle (SEND, &0C effacera l'écran), et même des codes calculés  $(SEND, 840 + 806)$ .

Les programmeurs qui sont peu habitués aux codes hexadécimaux, mais qui préfèrent les codes décimaux, utiliseront l'instruction de la même façon (ISEND,65 affichera aussi le caractère A), et pourquoi pas en binaire.

Le programme de gestion est quasiment identique au programme d'envoi d'un code appelé par la commande CALL &A000,code, si ce n'est la définition de l'instruction dans un tableau.

### **IWRITE (ECRIRE)**

#### Syntaxe : | WRITE, "Chaine de caractères" IWRITE, variables

L'instruction WRITE permettra d'afficher sur le MINITEL une chaîne de caractères, soit explicitement écrite, soit par l'intermédiaire d'une variable chaîne de caractères.

Vous remarquez qu'une fois la chaîne de caractères émise par cette instruction, le curseur, même s'il n'est pas visualisé, se trouvera toujours positionné juste à droite du dernier caractère affiché, aucun pasage à la ligne n'étant effectué.

Ainsi : 10 WRITE, "Chaine numero 1"

20 WRITE, "Chaine numero 2"

affichera le texte : Chaine numero 1 Chaine numero 2 sur la même ligne et sans espace séparateur.

Ce qui pourrait sembler être ici un inconvénient, est parfois utile, par exemple pour afficher un texte suivi d'un nombre, comme dans l'instruction du Basic Locomotive

<sup>10</sup> PRINT "Texte";variable.

il suffira d'écrire :

10 WRITE, "Texte" 20 IWRITE,STR\$ (variable)

ou

10 WRITE, "Texte" + STR\$ (variable)

Le programme créé reprend le principe du programme assembleur appelé pa la commande CALL &A010, variable\$.

## **ISENDSEQ (ENVOI SÉQUENCE)**

#### Syntaxe: **iSENDSEQ,code1,code2,code3, ...** lSENDSEQ,variable1%,variable2°/o,variable30/o, ...

Cette instruction permet d'envoyer l'une après l'autre une suite de codes héxadécimaux (ou décimaux), soit explicites, soit contenus dans des variables entières, soit panachés (on pourrait très bien trouver : SENDSEQ, code1, variable1%, code2, ...).

Il est possible d'émettre jusque 32 codes consécutifs par cette commande, limite maximale imposée par le passage de variables des instructions de type RSX.

Le programme de gestion fera appel, autant de fois qu'il y aura de caractères à envoyer (ce nombre se trouvant dans le registre A, dès l'entrée dans le programme Assembleur), à la procédure d'envoi d'un caractère appelée par SEND ; ce qui nous donnera l'algorithme général suivant :

 $-$  DEBUT

- SI il y a au moins un code transmis
	- POUR <sup>I</sup> DEPUIS <sup>1</sup> JUSQUE le dernier code
		- —- Récupérer un code dans la pile
		- PROCEDURE EMETTRE UN CODE ASCII
	- FINPOUR

 $-$  FINSI

– FIN

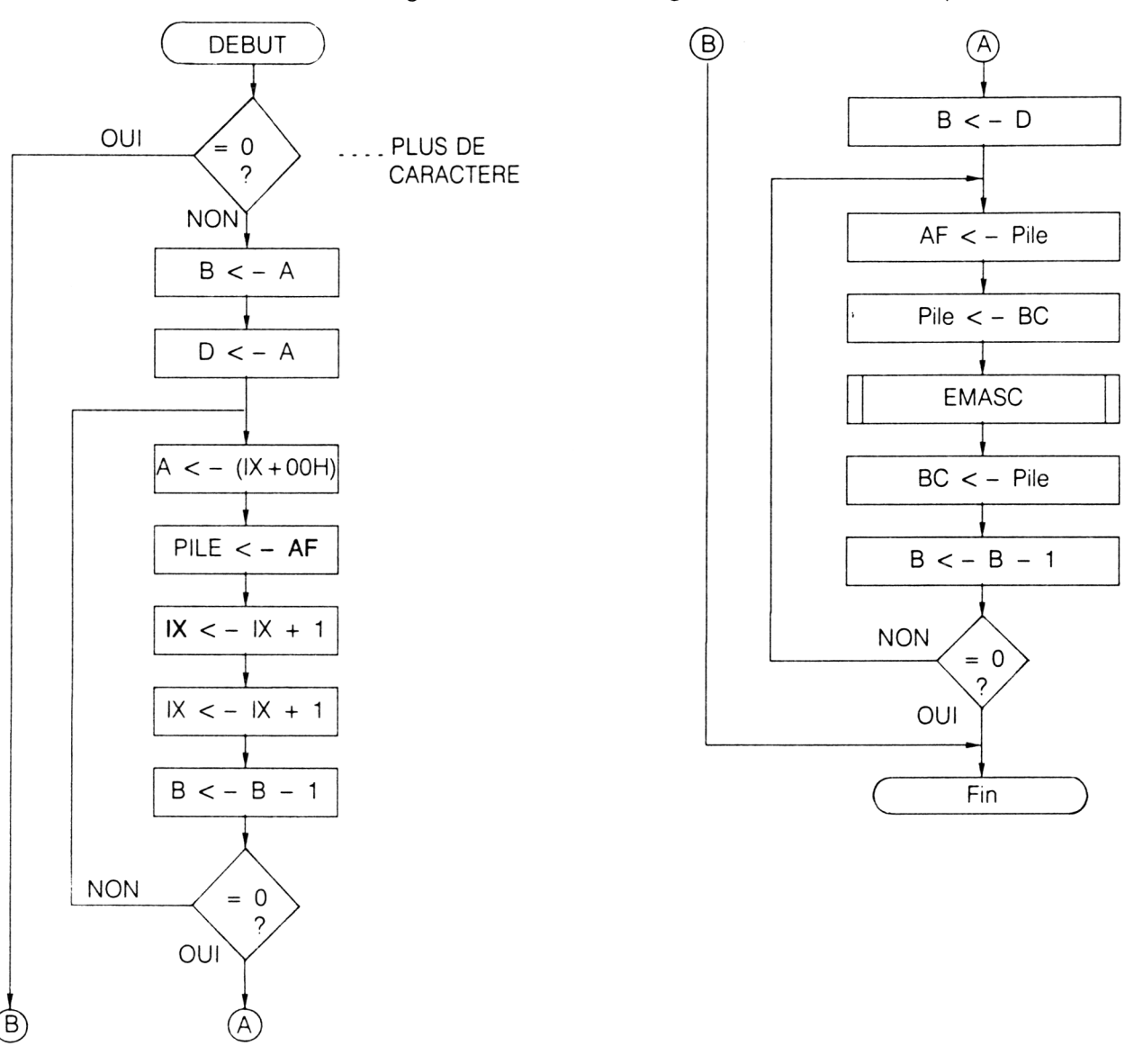

L'ordinogramme issu de cet algorithme est donné ci-après :

#### **PRINT (AFFICHE LIGNE)**

## Syntaxe : 'PRINT, "Chaine de caractères" PRINT, variable\$

Cette instruction permet i'affichage d'une chaîne de caractères sur l'écran du MINITEL, mais cette fois-ci elle émet automatiquement en fin de ligne un retour chariot et un passage à la ligne inférieure.

Elle est équivalente à la suite d'instruction suivante :

- 10 | WRITE, "Chaine de caractères"
- 20 | SEND, & OD : REM RETOUR CHARIOT
- 30 ISEND,&0A : REM LINE FEED

## **IRECEPT** (Réception)

Syntaxe : **IRECEPT**, @variable%

Cette instruction permet d'attendre la frappe d'un caractère frappé sur le clavier du MINITEL. Le code reçu est ainsi retourné sous forme numérique dans la variable entière variable%, qui doit auparavant avoir été affectée (par exemple par l'instruction variable  $% = 0$ ), sous peine d'un message d'erreur.

Le programme fonctionne de façon identique au sous-programme Assembleur appelé par la commande.

## CALL &AO2B,@variable°/o

Signalons qu'il n'est possible ici que de recevoir un code unique, aussi il est conseillé d'utiliser des variables contenues dans un tableau indicé pour recevoir une suite de codes, ainsi le programme :

10 DIM VARIABLE% (10) 20 FOR <sup>I</sup> = <sup>1</sup> TO 10 30 VARIABLE% $(1) = 0$ 40 NEXT <sup>I</sup> 50 FOR <sup>I</sup> = <sup>1</sup> TO 10 60 irecept,@variable% (I) 70 NEXT <sup>I</sup>

permettra de recevoir les dix codes de dix touches frappées sur le MINITEL.

Afin de reconstituer les caractères frappés, il sera utile d'utiliser l'instruction STR\$, pour placer ceux-ci dans les variables alphanumériques :

```
80 FOR I = 1 TO 10
90 VARIABLE$(I) = STR$(VARIABLE°/o(l))
100 NEXT I
110 REM *** N'OUBLIER PAS DE DÉFINIR***
120 REM »** LE TABLEAU VARIABLE$(10) ***
```
Chacun des caractères n'est pas ré-émis vers le MINITEL, ce qui implique que lorsque le protocole de transfert entre modem et écran est bloqué, l'utilisateur du MINITEL travaille en aveugle, ce qui implique qu'un écho doit être effectué par l'intermédiaire de la prise péri-informatique, que nous étudierons ultérieurement.

### **RECAR (RÉCEPTION DE CARACTÈRES)**

Syntaxe: **IRECAR,@variable\$** 

Cette instruction, est une version plus évoluée de l'instruction précédente, car elle permet de recevoir une chaîne de caractères comprise entre <sup>1</sup> et 255 codes, avec possibilité de corrections ou d'annulations. Une validation finale est attendue, et un écho de chaque caractère est effectué.

La variable variable\$ doit auparavant avoir été définie, nous vous conseillons de prendre la taille maximale par variable\$ = SPACE\$(255).

Lors de l'exécution, le clavier du CPC est inopérant ; l'utilisateur du MINI-TEL frappe la phrase qu'il désire, et a la possibilité de corriger le dernier caractère entrée à l'aide de la touche < CORRECTION > (celui-ci est alors effacé, et le minitel à nouveau en position d'attente) ; il peut aussi décider d'annuler entièrement la phrase déjà entrée à l'aide de la touche <ANNULATION>, qui efface tous les caractères et se replace en position d'attente.

La main ne sera redonnée à l'Amstrad-CPC que par une validation de la phrase à l'aide de la touche <ENVOI > (aucune correction ou annulation ne sera alors possible), et les caractères entrés seront transmis dans  $<$ variable $$>$ .

Nous vous proposons d'étudier plus en détail la procédure réalisant cette nouvelle instruction.

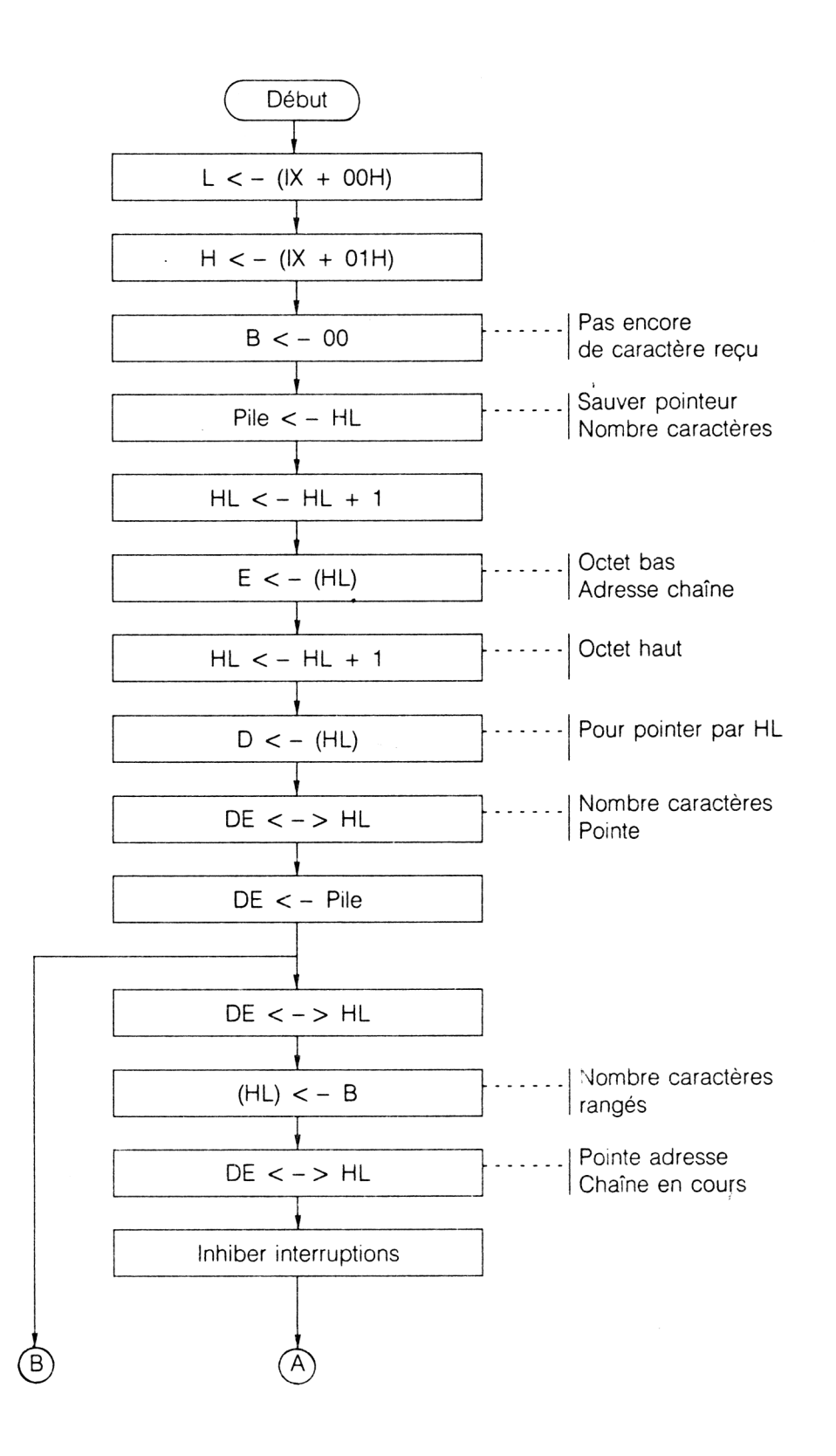

*20<sup>e</sup> Complément*

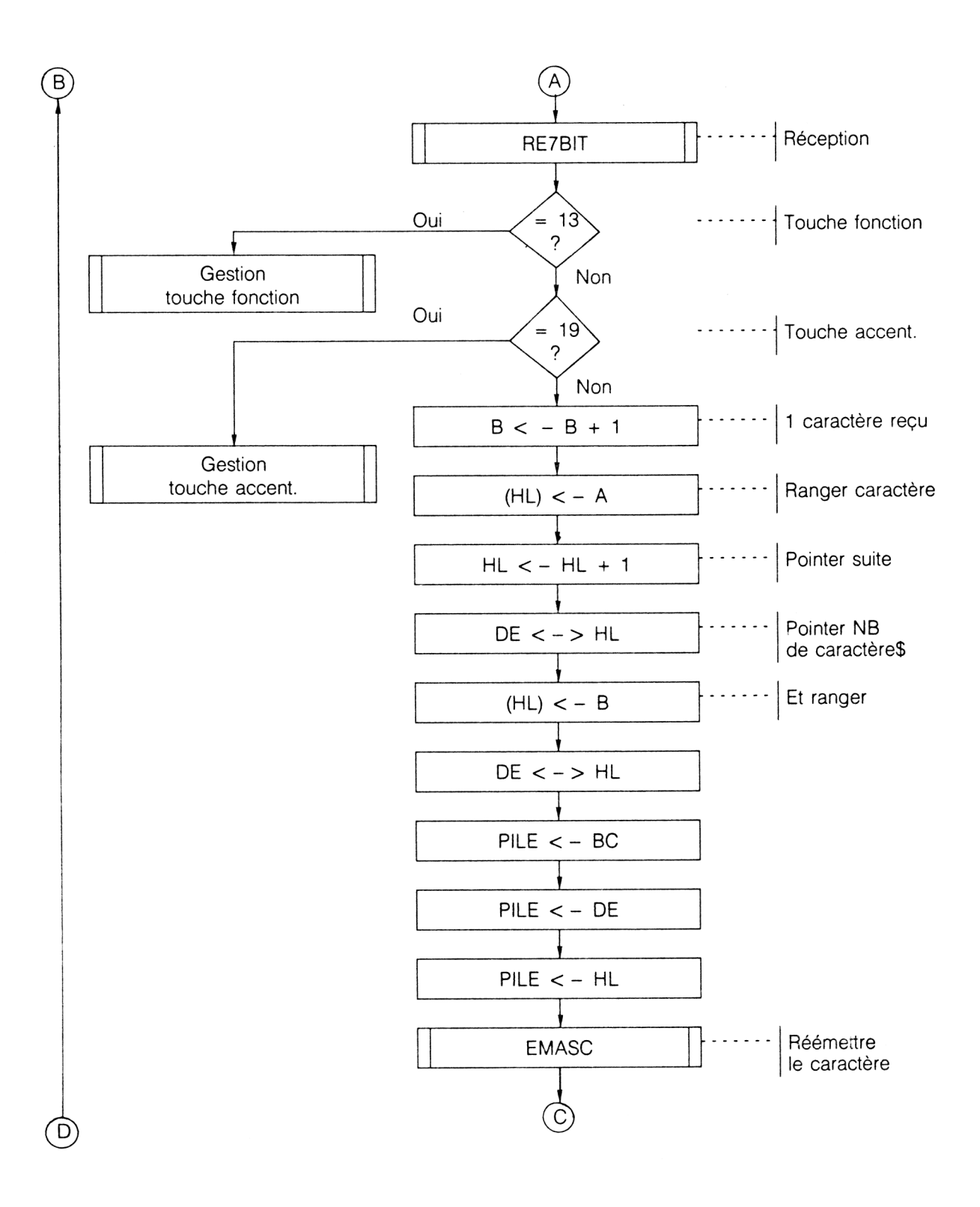

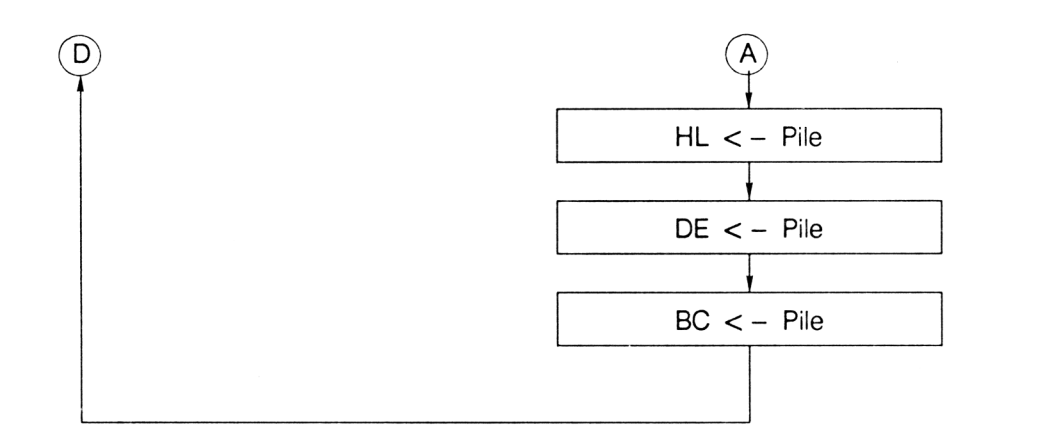

On charge d'abord dans le registre double HL l'adresse du pointeur de la variable fournie dans la pile paramètres, et pointée par IX + 00H et  $IX + 01H$ .

Cette adresse contiendra le nombre de caractères de la chaîne, fixée à 00 par le registre B.

Une fois sauvée dans la pile du Z80, on récupère dans le registre double DE l'adresse de la chaîne pointée par HL + 1 et HL + 2 (double incrémentation de HL).

Après un savant échange pour utiliser HL comme pointeur des caractères de la variable, on récupère dans DE l'adresse du nombre de caractères.

Les pointeurs et initialisations ainsi fixés, on entre dans une boucle lisant les caractères.

Nouvel échange de DE et HL, sauvegarde du nombre de caractères, et encore un échange.

On inhibe les interruptions pour ne pas perdre de caractères lors de l'appel de la procédure de réception RE7BIT.

Le caractère reçu est testé. Si sa valeur est égale à &13, alors on est en présence d'une touche de fonction qui demandera un traitement spécial.

De même la valeur &19 signalera l'arrivée d'un caractère accentué, nécessitant une gestion particulière.

Sinon, nous supposerons que le caractère est valable, donc on incrémentera le registre B (un caractère de plus).

Ce caractère sera rangé dans la chaîne pointée par HL, que l'on incrémente aussitôt.

Nouvel échange savant entre DE et HL pour sauver le nombre de caractères à l'adresse du pointeur de variable, encore suivi d'un échange.

On empile ensuite les trois registres doubles utiles, pour réémettre en écho le caractère, par la procédure EMASC puis dépilage. Le tour est bouclé !

Intéressons-nous maintenant au traitement d'une touche fonction du MINI-TEL, décrit ci-après :

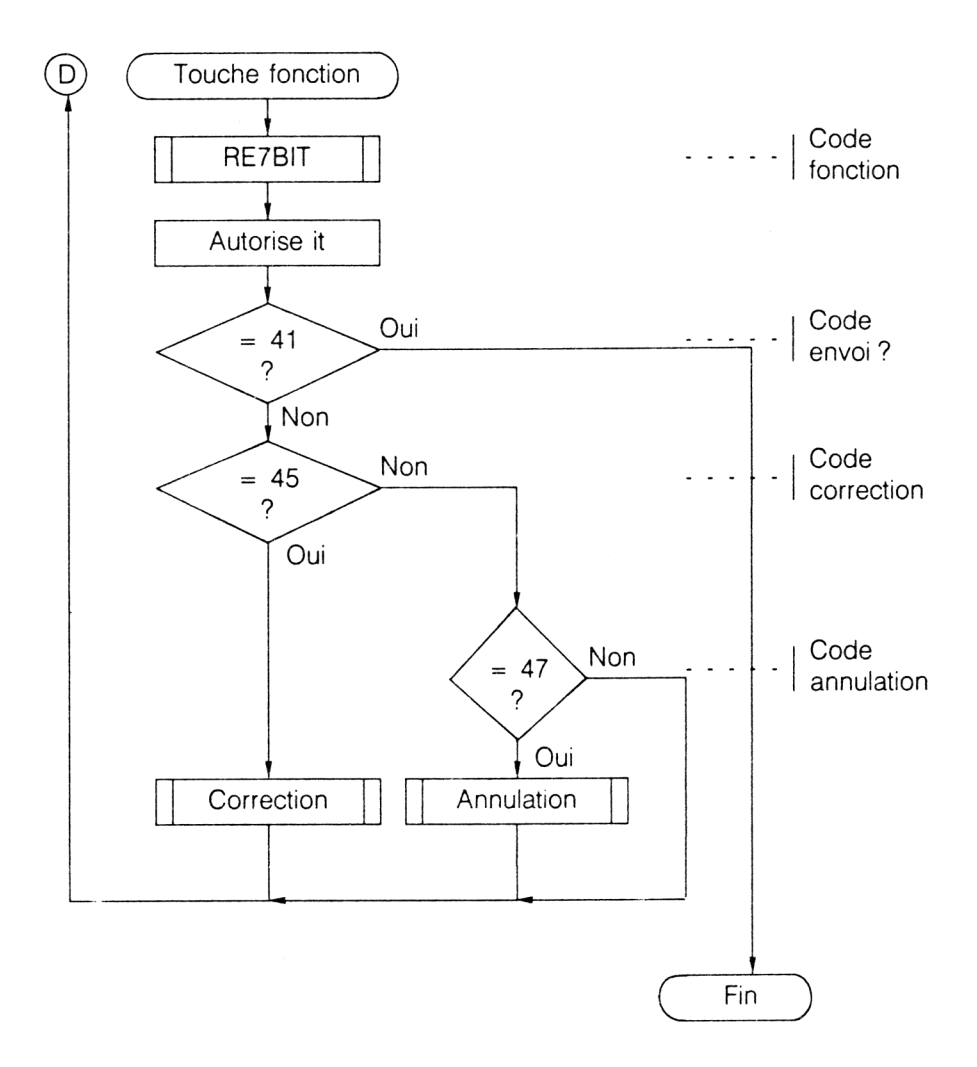

Il existe 11 touches fonctions dont une majorité envoie une séquence de codes sur la ligne péri-informatique, ou sur la ligne téléphonique lorsque le MINITEL est connecté sur un serveur utilisant le réseau commuté ou TRANSPAC.

CONNEXION/FIN émet le code &13 - &49 **REPETITION SOMMAIRE** GUIDE ANNULATION **CORRECTION** ENVOI RETOUR SUITE émet le code &13 - &43 émet le code &13 - &46 émet le code &13 - &44 émet le code &13 - &45 émet le code &13 - &47 émet le code &13 - &41 émet le code &13 - &42 émet le code &13 - &48

LOUPE n'émet aucun code en ligne, mais garde une action locale.

La touche spéciale non marquée (touche SHIFT) ne provoque pas non plus d'émission en ligne, sauf lorsqu'on appuie simultanément sur une autre touche.

Ne nous intéressant pas pour l'instant, sachez que des procédures spéciales, par des séquences de codes différents peuvent être actionnées, en appuyant simultanément sur la touche spéciale et certaines touches de fonction : REPETITION, CORRECTION et CONNEXION/FIN.

Parmi ces touches, nous nous intéresserons plus particulièrement à ENVOI, CORRECTION et ANNULATION.

Notre traitement va donc lire un nouveau code à l'aide de la procédure RE7BIT.

Si le deuxième code reçu est &41, alors, l'utilisateur a appuyé sur ENVOI, pour valider son texte, ce qui produira un retour au Basic (FIN du traitement).

Par contre &45 signalera une correction, et &47 l'annulation du texte.

Les ordinogrammes suivants décrivent la correction :

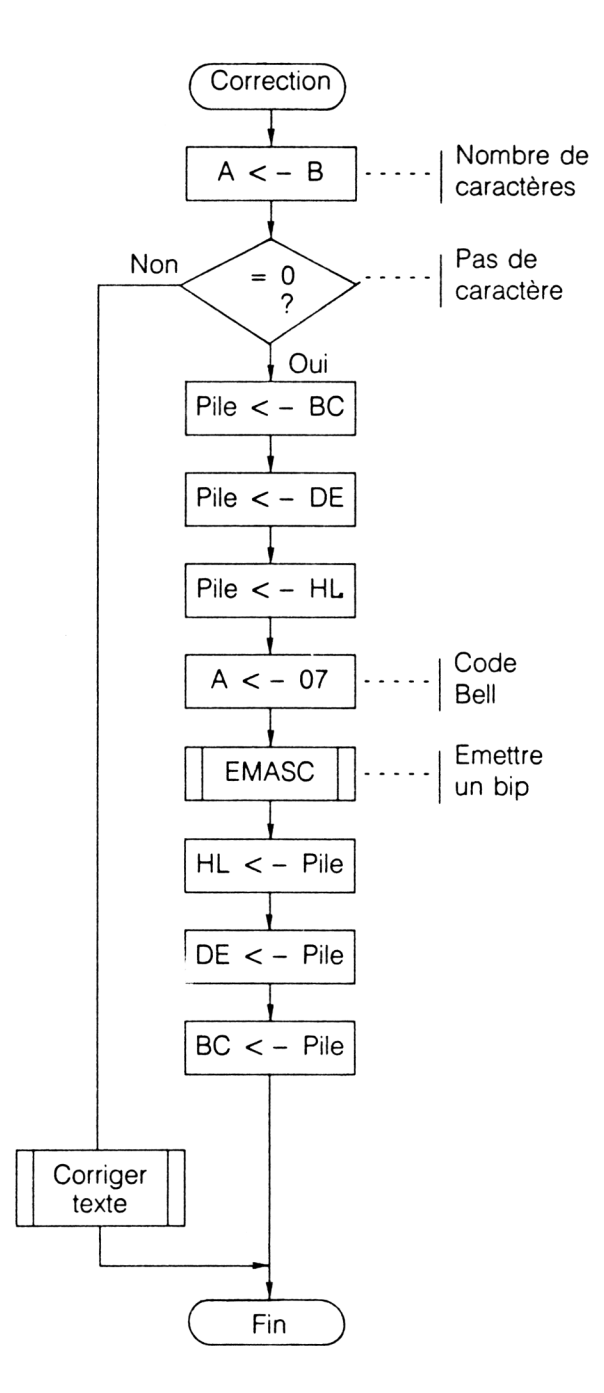

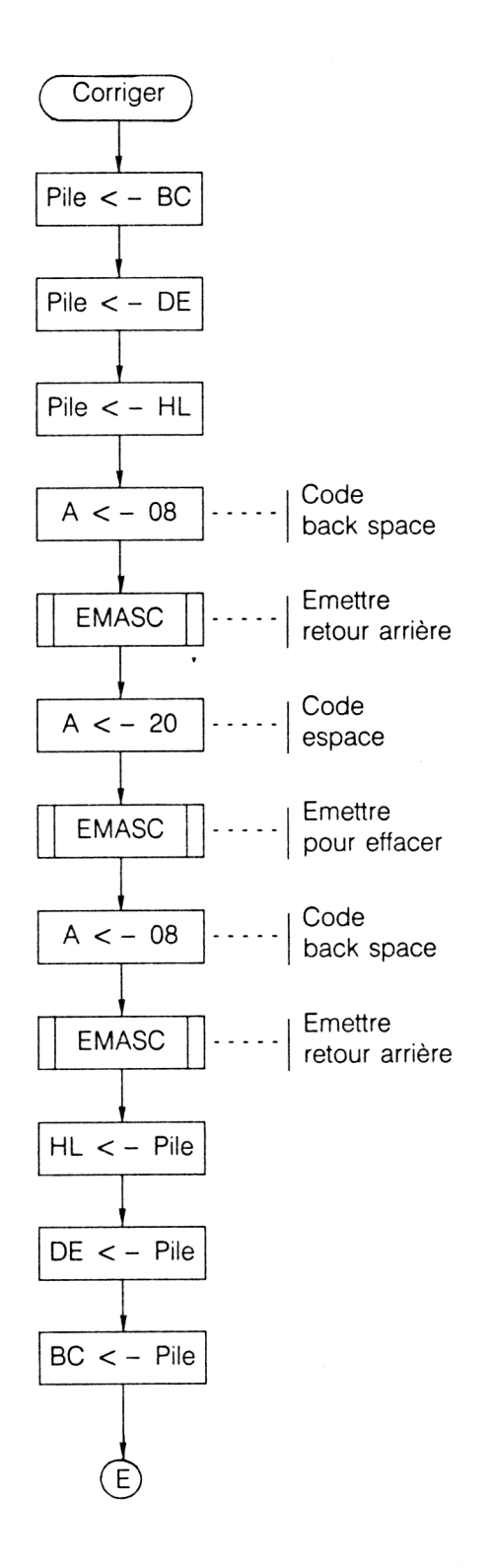

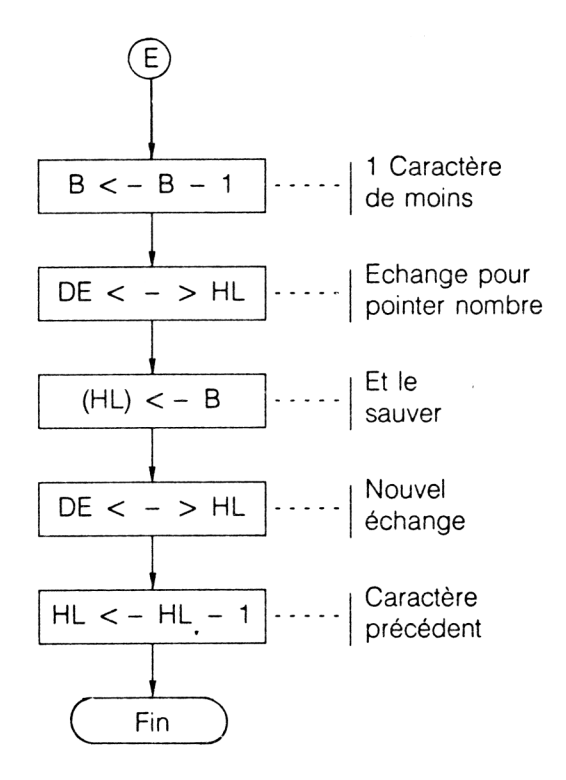

On charge le nombre de caractères dans le registre A pour tester s'il y a au moins un caractère.

Dans ce cas on corrige le texte (attention, le test est inversé, pour une facilité de programmation).

Sinon, il sera émis un BIP (code ASCII &07) par l'intermédiaire de la procédure EMASC, après empilage, et avant dépilage des registres doubles.

Pour corriger, après sauvegarde des registres, on émet un retour arrière (BACK SPACE, de code &08), un espace pour l'effacer (code &20), et un nouveau retour arrière pour se repositionner sur le caractère effacé. On récupère ensuite les registres.

Il faut maintenant décrémenter le nombre de caractères dans B, et par un nouvel échange (toujours aussi savant I), ranger dans le pointeur de la variable. On positionne aussi sur la variable précédente par décrémentation du registre HL.

La FIN renvoie à la boucle principale de réception de caractères.

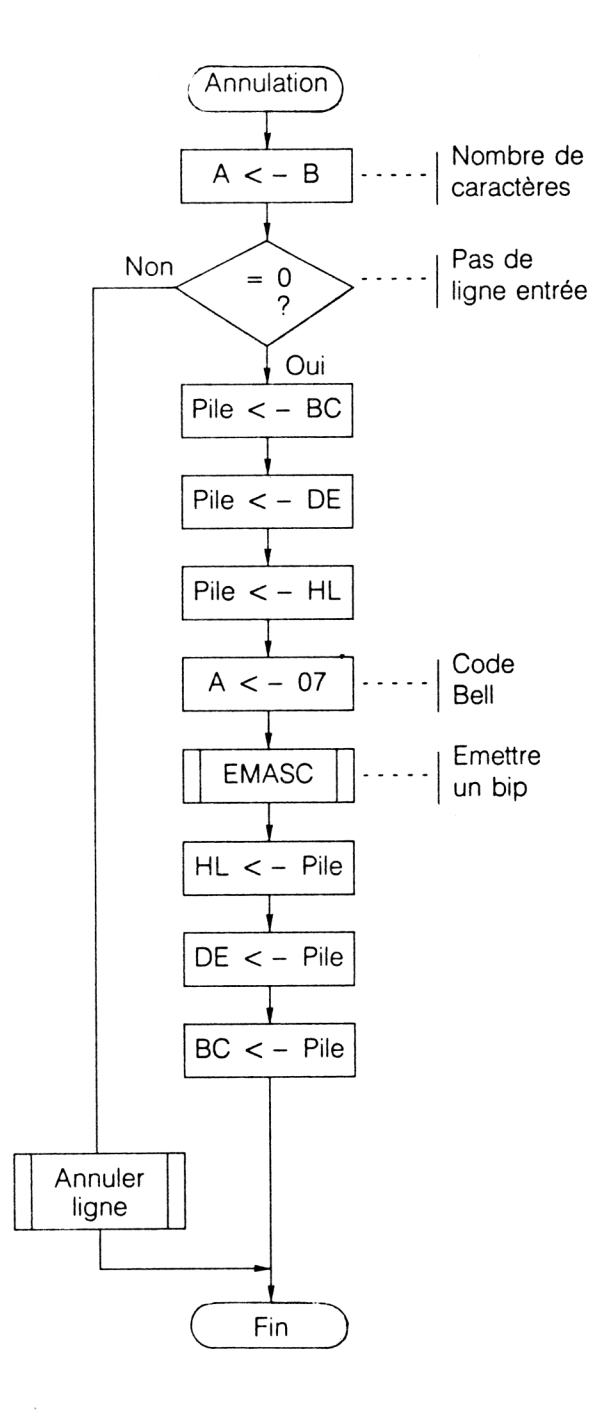

L'ordinogramme ci-dessus reprend le principe de celui de la page 12 pour gérer le test de la possibilité d'annulation d'une chaîne de caractères, s'il en a été frappé au moins un, sinon, émission du caractère BELL provoquant un BIP.

Pour annuler une chaîne, nous allons utiliser l'ordinogramme décrit ci-après :

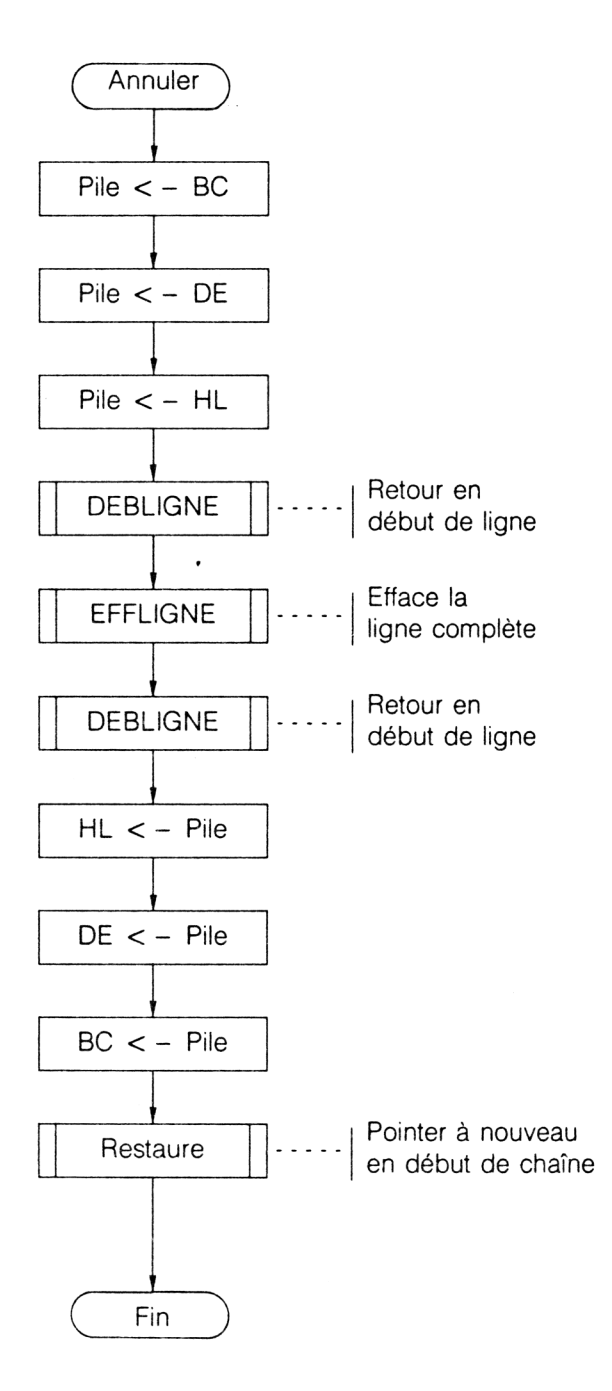

Une fois les registres sauvés, (on les récupère plus tard), on retourne en début de ligne, pour l'effacer, et le curseur revient sur le premier caractère à entrer. En fin de traitement, il faut restaurer le pointeur de variable au nombre de caractères initial, et pointer le début de la chaîne.

Le retour en début de ligne s'effectuera selon l'algorithme suivant :

**— DEBUT**

**— POUR** <sup>I</sup> **DE** <sup>1</sup> **JUSQU'AU** nombre de caractères

frappés

**— Retourner** d'un caractère **en** arrière

**- CO**

à l'aide de BACK SPACE

**— FINCO**

**— FINPOUR**

**- FIN**

Ce qui donnera l'ordinogramme suivant qui inclut en plus, une sauvegarde des registres :

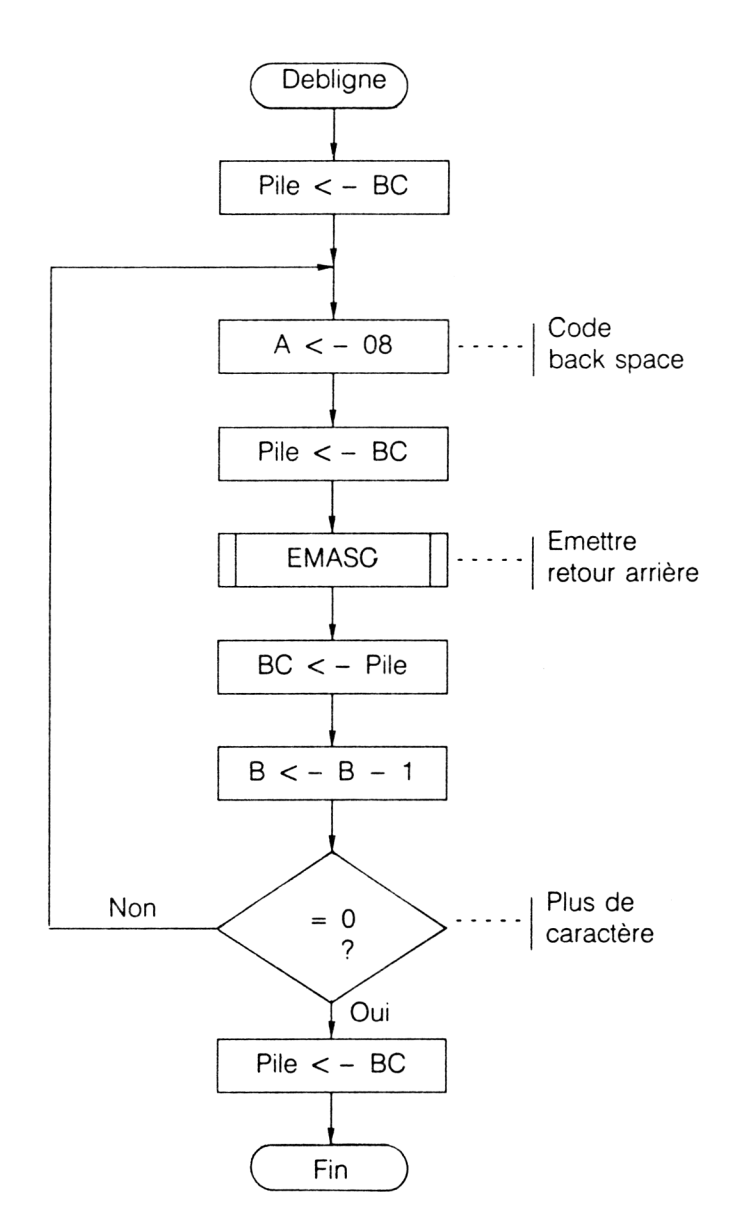

La procédure d'effacement se déroulera selon l'algorithme suivant :

## $-$  DEBUT

# — POUR <sup>I</sup> DE <sup>1</sup> JUSQU'AU nombre de caractères frappés

- Emettre le caractère ESPACE
- $-$  FINPOUR

 $-$  FIN

Ce qui permet de tracer l'ordinogramme suivant :

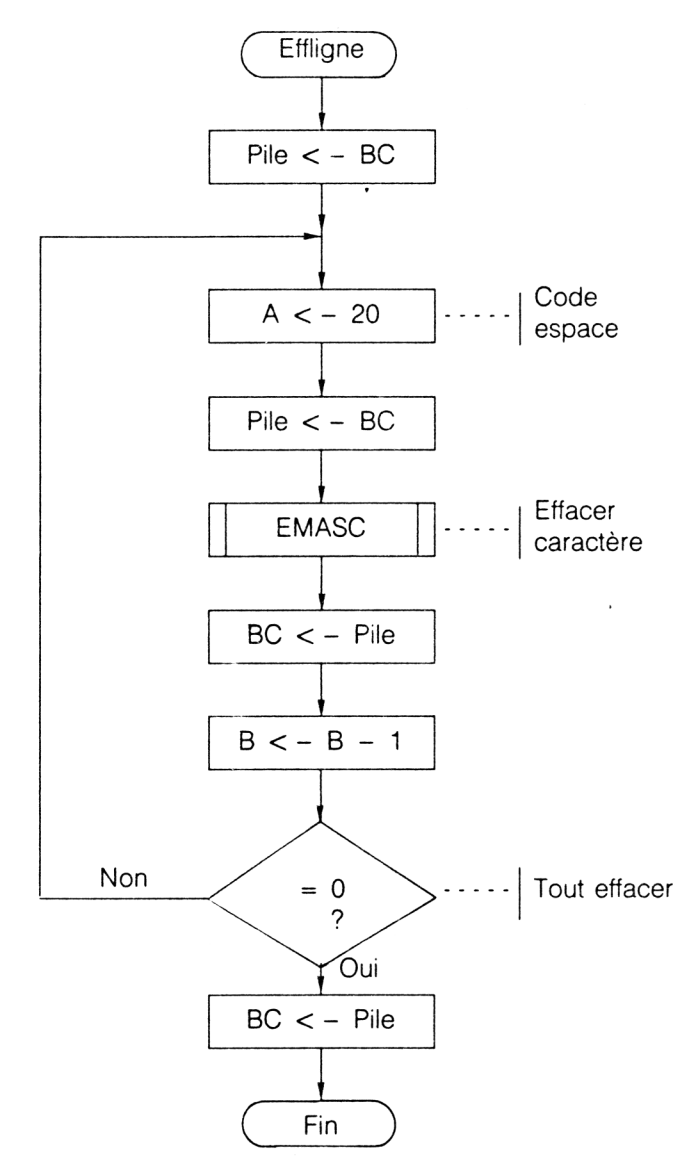

*20" Complément*

L'ordinogramme ci-après décrit la séquence de restauration des différents pointeurs : le nombre de caractères doit être remis à zéro (on vient d'annuler, si nos souvenirs sont bons), et il faut pointer en début de la chaîne à entrer au MINITEL, le tout agrémenté de plus en plus de savants échanges entre les registres doubles DE et HL.

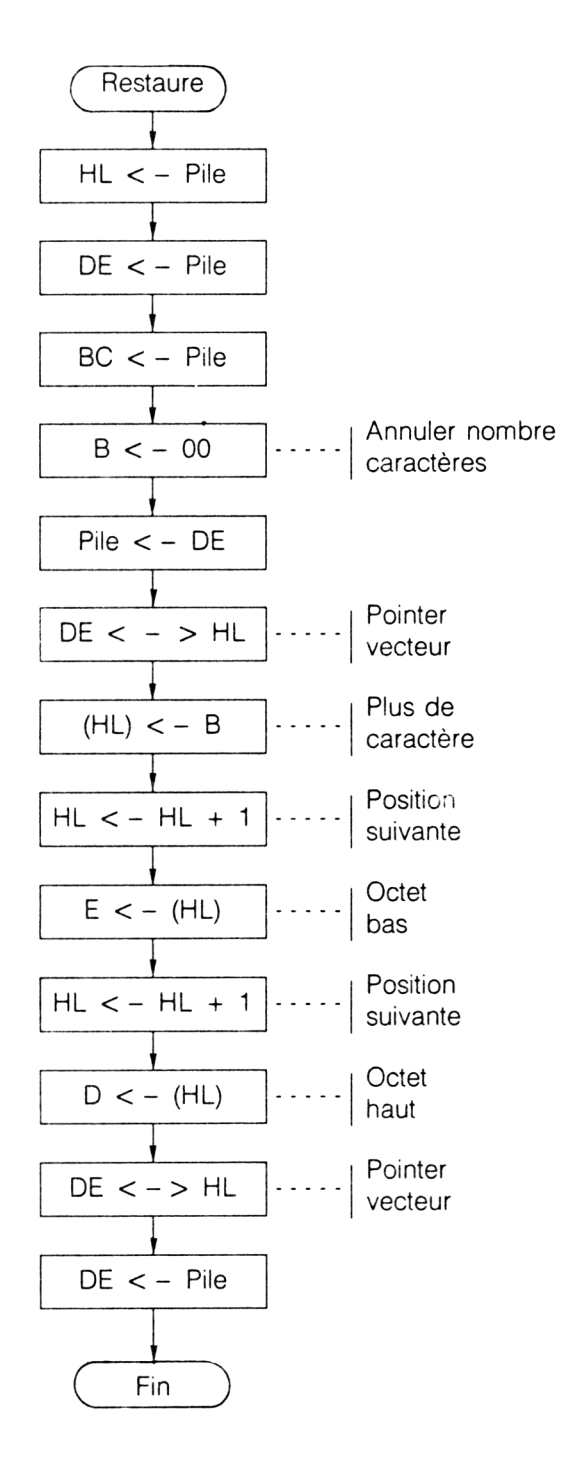

#### **LOCATE (POSITIONNEMENT)**

Syntaxe: **LOCATE, X, Y** ! LOCATE,varX°/o,varY°/o

Cette instruction positionne le curseur en ligne X, colonne Y, tout comme l'effectue l'instruction de même nom du Basic Locomotive.

Le numéro de ligne peut être compris entre 0 (ligne supérieure et 24 (dernière ligne en bas), le numéro de colonne se situera entre <sup>1</sup> (à gauche) et 40 (à droite).

Pourquoi la ligne zéro ? En fait la ligne supérieure est une ligne spéciale, initialement réservée aux messages, et dont l'accès est limité, car elle fonctionne différemment par rapport aux autres lignes (pas de possibilité de scrolling, pas de passage automatique à la ligne suivante après la colonne 40). La particularité de la ligne 0 est qu'elle ne peut être quittée que par l'exécution d'une autre instruction LOCATE, ou par un LINE FEED (LF), qui renvoie à la position précédent l'accès à la ligne 0.

En effet l'écran du MINITEL est divisé en deux (voir figure 1).

Pour la réalisation de notre programme, il a fallu exécuter une conversion entre les numéros de ligne/colonne de la fonction LOCATE, et les numéros effectifs sur le MINITEL.

Il fallut pour cela ajouter la valeur hexadécimale &40 aux nombres fournis, sachant que l'on peut aller de &40 à &40 + &18 = &50 (&18 = 24 lignes), ce qui nous donne 25 lignes en comptant la ligne 0, et de &41 à &69, ce qui nous donne 40 colonnes.

La localisation est ainsi effectuée par l'envoi de la séquence de caractères équivalente aux instructions suivantes :

10 SEND.&1F : REM CODE US DE LOCALISATION

20 ISEND.X + &40 : REM COORDONNEE LIGNE

30 ISEND.Y + &40 : REM COORDONNEE COLONNE

Les erreurs éventuelles de débordement sont signalées sur l'écran de l'AMSTRAD-PC par le message "ERREUR DE COORDONNEES" et la non exécution de l'instruction, ceci sans interruption du programme en cours.

#### **ICURSON** (Curseur allumé)

**Syntaxe : : ICURSON** 

Cette instruction permet de visualiser le curseur clignotant, qui apparaît comme l'alternance du caractère se trouvant sous le curseur, et la couleur de fond inversée.

L'allumage ou l'inversion du curseur dure environ une demi seconde, et n'est pas réglable.

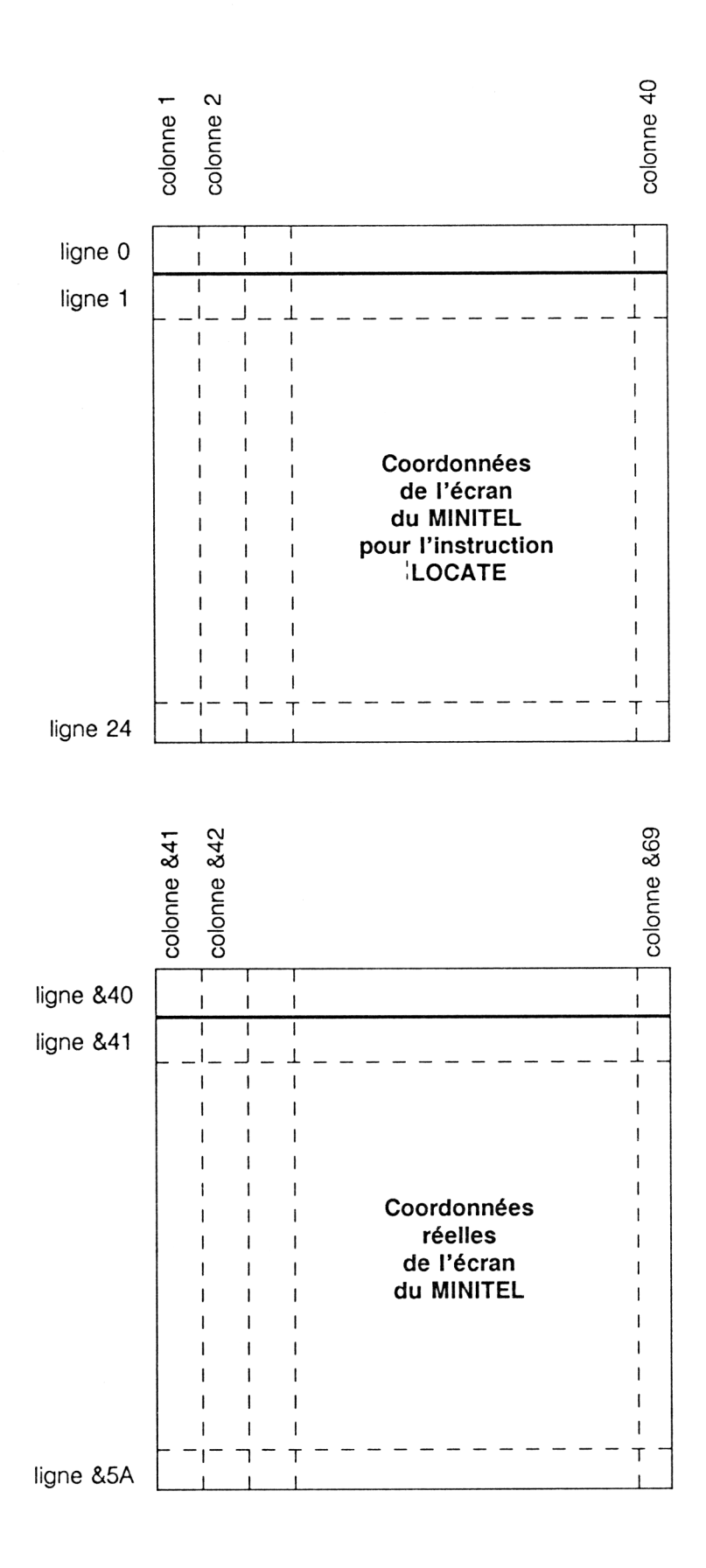

L'équivalent de cette instruction est l'envoi du code &11, nommé DC1 sur le MINITEL :

10 SEND, & 11

#### **ICURSOFF** (Curseur éteint)

Syntaxe: **CURSOFF** 

Contrairement à *CURSON*, cette instruction inhibe la visualisation du curseur actif, et est équivalente à l'envoi du code de DC4 (&14) :

10 ISEND.&14

#### **ILOWVIDEO** (Inversion vidéo)

Syntaxe: **ILOWVIDEO** 

Cette instruction permet d'afficher un texte en inversion vidéo sur l'écran du MINITEL, tout comme le réalise l'instruction PRINT CHR\$(24) sur le CPC.

Les caractères apparaissent donc inscrits avec la couleur du fond, le fond prenant la couleur du caractère.

*Remarque :*

Lors de l'utilisation de l'instruction | LOCATE l'effet de | LOWVIDEO est perdu.

Deux ou plusieurs instructions LOWVIDEO consécutives sont équivalentes à une seule, il n'y a pas inhibition (voir 'NORMVIDEO).

L'équivalent de cette instruction est :

10 ISEND.&1B : REM CODE ESCAPE

20 SEND, &5D : REM INVERSION FOND

#### **NORMVIDEO (VIDÉO NORMALE)**

Syntaxe: **INORMVIDEO** 

Cette instruction inhibe le mode d'affichage en inversion vidéo, et permet un retour aux couleurs de fond et de caractères définis précédemment. Elle est semblable à une deuxième instruction PRINT CHR\$(24) du CPC.

L'équivalent de cette instruction est :

10 SEND, & 1B: REM CODE ESCAPE 20 ISEND.&5C : REM FOND NORMAL

#### **<sup>I</sup> INK (COULEUR D'ENCRE DE CARACTÈRE)**

Syntaxe: **INK, couleur** IINK,varcouleur°/o

Cette instruction permet de fixer la couleur de caractère.

Huit possibilités s'offrent à vous :

! INK,0 : caractère noir INK,1 : caractère rouge INK,2 : caractère vert INK,3 : caractère jaune JNK,4 : caractère bleu INK,5 : caractère magental INK,6 : caractère cyan IINK,7 : caractère blanc

La majorité des utilisateurs de la télématique ne possède pas de MINI-TEL couleur, nous vous donnons, ci-dessous, les correspondances entre les couleurs et les niveaux de gris :

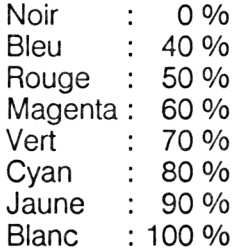

Dans le programme, l'accès aux couleurs de caractères s'effectue à l'aide du caractère d'échappement (ESCAPE =  $&1B$ ), et il faut ajouter la valeur &40 aux numéros d'encres décrits ci-dessus.

Ainsi on accède aux différentes couleurs de caractères par l'équivalent du programme suivant :

10 SENDSEQ,&1B,&40 :REM CARACTERE NOIR 20 SENDSEQ,&1B,&41 :REM CARACTERE ROUGE 30 SENDSEQ,&1B,&42 :REM CARACTERE VERT 40 SENDSEQ,&1B,&43 :REM CARACTERE JAUNE 50 SENDSEQ,&1B,&44 :REM CARACTERE BLEU 60 SENDSEQ, & 1B, & 45 : REM CARACTERE MAGENTA 70 SENDSEQ, & 1B, & 46 : REM CARACTERE CYAN 80 SENDSEQ,&1B,&47 :REM CARACTERE BLANC

Dans l'instruction INK, les erreurs sont signalées sur l'écran du CPC (numéro de couleur inexistante), par le message « ERREUR COULEUR DE CARACTERE », et l'instruction n'est pas exécutée, sans interrompre le programme.

#### *Remarque :*

Lors d'un positionnement par l'instruction LOCATE, la couleur de caractère est perdue.

### **<sup>I</sup> PAPER (COULEUR D'ENCRE DU FOND)**

Syntaxe: **PAPER, couleur** ! PAPER,,varcouleur%

Cette instruction permet d'affecter au fond de l'écran les huit couleurs possibles. La liste est identique à celle décrite par l'instruction INK.

Il faut savoir que la couleur de fond, une fois définie est latente, c'est-àdire qu'elle n'est exécutée que lors de l'apparition d'un espace (code &20), ou d'un caractère graphique alphamosaïque.

On retrouvera les mêmes niveaux de gris que pour les couleurs de caractères, dans le cas des MINITELS noir et blanc.

L'accès aux couleurs de fond s'effectue par le code d'échappement, et on aurait le programme suivant pour les différentes couleurs :

10 SENDSEQ,&1B,&50 :REM FOND NOIR 20 SENDSEQ,&1B,&51 :REM FOND ROUGE 30 SENDSEQ,&1B,&52 :REM FOND VERT 40 SENDSEQ,&1B,&53 :REM FOND JAUNE 50 SENDSEQ,&1B,&54 :REM FOND BLEU 60 SENDSEQ,&1B,&55 :REM FOND MAGENTA 70 SENDSEQ,&1B,&56 :REM FOND CYAN 80 ISENDSEQ.&1 B,&57 REM FOND BLANC

Dans l'instruction *PAPER*, les erreurs sont signalées sur l'écran du CPC (numéro de couleur inexistante), par le message "ERREUR COULEUR DE FOND", et l'instruction <sup>n</sup>'est pas exécutée, sans interrompre le programme.

#### *Remarque :*

Lors d'un positionnement par l'instruction LOCATE, la couleur de fond actuelle et perdue.

Lors d'un positionnement où une couleur de fond a été définie et validée, le nouveau texte possède cette couleur de fond, sans qu'il soit besoin de la définir à nouveau.

## **ICLS (EFFACEMENT)**

Syntaxe: **ICLS** 

Cette instruction efface la partie d'écran comprise entre les lignes <sup>1</sup> et 24, et entre les colonnes <sup>1</sup> et 40.

La couleur de fond prise par cet effacement, est la couleur à la mise sous tension, c'est-à-dire le noir.

Tous les attributs définis précédemment (couleur de fond, caractères, soulignement, masquage, grandeur, etc.) sont perdus.

Seule la ligne zéro n'est pas affectée.

L'équivalent de cette instruction est l'envoi du code &0C (Form Feed) : 10 SEND,&0C

#### **IALLCLS** (Effacement normal)

Syntaxe: **ALLCLS** 

Cette instruction efface totalement l'écran du MINITEL, y compris la ligne supérieure.

Elle est l'équivalent d'un accès à la ligne zéro, avec remplissage de cette ligne avec des espaces, suivi d'une instruction CLS :

10 ILOCATE.0,1  $20$  FOR I = 1 TO 40 30 lSEND,&20 40 NEXT <sup>I</sup> 50 ILOCATE, 1, 1 60 ICLS

Comme pour *CLS*, tous les attributs définis sont perdus.

#### **IG0** (Jeu de caractère **G0)**

Syntaxe: IG0

Cette instruction sélectionne le jeu de caractère G0, c'est-à-dire les caractères ASCII traditionnels.

L'équivalent de cette instruction est l'envoi du caractère SI (Shift In de code &0F).

10 SEND, & OF

#### **IG1 (JEU DE CARACTÈRE G1)**

Syntaxe: IG1

Cette instruction sélectionne le jeu de caractère G1, c'est-à-dire le jeu de caractères graphiques alphamosaïques.

L'équivalent de cette instruction est l'envoi du caractère SO (Shift OUT de code &0E) :

10 **SEND, & OE** 

Rappelez-vous que les caractères graphiques peuvent servir de délimiteurs pour valider la couleur de fond.

#### **IG2 (JEU DE CARACTÈRE G2)**

Syntaxe : **G2** 

Cette instruction effectue un accès au jeu de caractères accentués. Il suffit ensuite d'envoyer le code de l'accent choisi, suivi par le caractère <sup>à</sup> accentuer.

Cet accès est unique, et doit être renouvelé pour chaque lettre à accentuer.

Il est l'équivalent de l'instruction :

10 SEND,&19 : REM CODE SS2

### **<sup>I</sup> UPPER** (Lettres majuscules)

Syntaxe: lUPPER

Cette instruction fait passer le MINITEL en mode majuscule, qui impose l'affichage des caractères alphabétiques en majuscule d'imprimerie sur le clavier du MINITEL.

Les codes renvoyés sur la prise péri-informatique correspondent aussi aux codes ASCII de caractères majuscules.

Pour obtenir un caractère minuscule il faudra appuyer simultanément sur la touche spéciale, sans inscription (SHIFT).

L'équivalent de cette instruction est l'envoi de la séquence dénommée PRO2 - STOP - ENSEIGNEMENT, et correspondant au programme suivant :

10 SEND, & 1B 20 SEND, & 3A 30 ISEND.&6A 40 SEND, & 45

## **<sup>I</sup> LOWER (LETTRES MINUSCULES)**

Syntaxe: **ILOWER** 

Cette instruction fait passer le MINITEL en mode minuscule, qui impose l'affichage des caractères alphabétiques en minuscule d'imprimerie sur le clavier du MINITEL.

Les codes renvoyés sur la prise péri-informatique correspondent aussi aux codes ASCII de caractères minuscules.

Pour obtenir un caractère majuscule il faudra appuyer simultanément sur la touche spéciale, sans inscription (SHIFT).

L'équivalent de cette instruction est l'envoi de la séquence dénommée PRO2 - START - ENSEIGNEMENT, et correspondant au programme suivant :

10 SEND, & 1B ISEND.&3A ISEND,&69 : REM START :SEND,&45 : REM ENSEIGNEMENT

## **ISOULON (SOULIGNEMENT ACTIF)**

Syntaxe : **ISOULON** 

Cette instruction active le mode caractère souligné, mais ne sera validée, comme pour la couleur de fond que par l'apparition d'un délimiteur tel l'espace.

Si vous vous trouvez dans le jeu de caractères graphiques alphamosaïques, les caractères seront disjoints.

L'équivalent de cette instruction est l'envoi d'un caractère d'échappement, suivi du code de lignage :

10 SEND, & 1B: REM ESCAPE 20 ISEND,&5A : REM DEBUT LIGNAGE

### **ISOULOFF (SOULIGNEMENT NON ACTIF)**

Syntaxe : **ISOULOFF** 

Cette instruction désactive le mode caractère souligné.

Si vous vous trouvez en mode caractères graphiques alphamosaïques, vous perdez le mode disjoint au cas où il était validé.

L'équivalent de cette instruction est l'envoi d'un caractère d'échappement suivi du code de fin de lignage :

10 SEND,&1B: REM ESCAPE 20 SEND, & 59 : REM FIN DE LIGNAGE

#### **ICLIGNOTE** (Caractère clignotement)

Syntaxe : **ICLIGNOTE** 

Cette instruction active le clignotement des caractères qui la suivent. Elle est exécutée immédiatement.

Son équivalent est l'envoi d'ESCAPE suivi du code de clignotement.

10 SEND,&1B : REM ESCAPE 20 ISEND,&48 : REM CLIGNOTEMENT

## **IFIXE** (Caractère fixe)

Syntaxe : **FIXE** 

Cette instruction annule le clignotement s'il était actif. Si aucun clignotement n'était validé, elle n'a aucun effet.

Son équivalent est l'envoi d'ESCAPE suivi du code de caractère fixe :

10 SEND,&1B : REM ESCAPE 20 ISEND,&49 : REM FIXE

## **iDBL** (Double largeur)

Syntaxe: **IDBL** 

Cette instruction permet d'afficher les caractères qui suivent en double largeur.

Dès que l'instruction DBL est rencontrée, les emplacements colonnei et colonnei +<sup>1</sup> d'une même rangée sont respectivement affectés des parties gauche et droite des caractères.

Si un nouvel affichage d'un caractère en double taille est effectué en colonnei + <sup>1</sup> de la ligne, la partie droite du caractère sera affichée sur cette colonne, la partie gauche étant reléguée en colonnei + 2.

#### *Remarque :*

Cette instruction est utilisable en ligne zéro.

Les caractères semi-graphiques ne sont pas affectés par cette instruction.

Dans le programme, cette instruction est équivalente à la succession d'un code ESCAPE suivi du code de double largeur :

10 SEND,&1B : REM ESCAPE 20 ISEND.&4E : REM DOUBLE LARGEUR

## **IDBH** (Double hauteur)

Syntaxe: **IDBH** 

Cette instruction permet d'afficher les caractères qui suivent en double hauteur.

Dès que l'instruction DBH est rencontrée, les emplacements lignei et lignei -1 d'une même colonne sont respectivement affectés des parties basse et haute des caractères, jusque la fin de la ligne.

Si un nouvel affichage est effectué en double hauteur sur la lignei-1, la partie haute sera affichée sur la lignei, et la partie basse sur la lignei - 1.

*Remarque :*

Il n'est pas possible d'utiliser cette instruction en lignes zéro et un, elle serait ignorée.

Les caractères semi-graphiques ne sont pas affectés par cette instruction.

Equivalent dans le programme :

10 ISEND.&1B : REM ESCAPE 20 SEND, & 4D : REM DOUBLE HAUTEUR

### **IDBG** (Double grandeur)

Syntaxe: **IDBG** 

Cette instruction permet d'afficher les caractères qui suivent en double grandeur.

Dès que l'instruction IDBG est rencontrée, les emplacements lignei et lignei - 1 d'une même colonne sont respectivement affectées des parties basses et hautes des caractères, jusqu'à la fin de la ligne.

Si un nouvel affichage est effectué en double grandeur sur la lignei-1, la partie haute sera affichée sur la lignei, et la partie basse sur la lignei - 1.

#### *Remarque :*

Il n'est pas possible d'obtenir un affichage en quinconce.

Il n'est pas possible d'utiliser cette instruction en lignes zéro et un, elle serait ignorée.

Les caractères semi-graphiques ne sont pas affectés par cette instruction.

Equivalent dans le programme :

10 SEND,&1B : REM ESCAPE 20 ISEND,&4F : REM DOUBLE GRANDEUR

#### **INORMH** (Hauteur normale)

Syntaxe : **INORMH** 

Cette instruction permet de redéfinir les caractères en dimension normale, tels qu'ils le sont à l'initialisation.

Equivalent, dans le programme :

10 SEND,&1B : REM ESCAPE 20 SEND,&4C : REM DOUBLE GRANDEUR

#### **IBS** (Back space)

Syntaxe: IBS

Cette instruction effectue un déplacement du curseur d'un caractère en taille normale vers la gauche en émettant sur la ligne le code &08 (SEND.&08).

Si le curseur est initialement en colonne 1, il se déplace en colonne 40 de la ligne précédente.

S'il se trouve en ligne 1 - colonne 1, il passe en ligne 24 - colonne 40, si le mode scrolling n'est pas actif, sinon il fait descendre l'écran d'un caractère vers le bas.

## **iHT** (Horizontal tabulation)

Syntaxe: HT

Cette instruction effectue un déplacement du curseur d'un caractère en taille normale vers la droite en émettant sur la ligne le code &09 (SEND.&09).

Si le curseur est initialement en colonne 40, il se déplace en colonne <sup>1</sup> de la ligne suivante.

S'il se trouve en ligne 24 - colonne 40, il passe en ligne <sup>1</sup> - colonne 1, si le mode scrolling n'est pas actif, sinon il fait monter l'écran d'un caractère vers le haut.

## **ILF** (Line feed)

Syntaxe: ILF

Cette instruction effectue un déplacement du curseur d'un caractère en taille normale vers le bas en émettant sur la ligne le code &0A (SEND.&OA).

S'il se trouve en ligne 24, il passe en ligne 1, si le mode scrolling n'est pas actif, sinon il fait monter l'écran d'un caractère vers le haut.

L'utilisation de cette instruction en ligne zéro, restitue la position du curseur avant qu'il ne soit positionné sur la ligne supérieure.

## **IVT** (Vertical tabulation)

**Syntaxe : IVT**

Cette instruction effectue un déplacement du curseur d'un caractère en taille normale vers le haut en émettant sur la ligne le code &0B (SEND, & 0B).

S'il se trouve en ligne 1, il passe en ligne 24, si le mode scrolling n'est pas actif, sinon il fait descendre l'écran d'un caractère vers le bas.

## **IHOME (POSITION INITIALE)**

Syntaxe : **HOME** 

Cette instruction positionne le curseur en ligne <sup>1</sup> colonne 1, sans effacer l'écran.

Son équivalent pourrait être :

## **10 LOCATE, 1, 1**

mais elle a l'avantage d'être plus rapide car elle utilise le code de RS: **&1E** *(Record Separator),* qu'elle envoie uniquement sur la ligne série.

#### **! CANCEL (REMPLISSAGE)**

Syntaxe: **CANCEL** 

Cette instruction remplit les emplacements depuis la position du curseur jusque la fin de la ligne avec des espaces.

L'exécution est plus rapide que le remplissage par l'envoi d'espaces, et elle permet de ne pas connaître le nombre d'espaces à émettre.

Son équivalent est l'envoi du code CAN (&18) :

10 ISEND.&18

#### **iBELL (CLOCHE)**

Syntaxe : **IBELL** 

Emet un BIP sur le MINITEL (SEND.&07)

## **IROULEAU (SCROLLING)**

Syntaxe : **IROULEAU** 

L'utilisation de cette instruction provoque la mise en œuvre du mode scrolling de l'écran situé entre les lignes <sup>1</sup> et 24 du MINITEL (la ligne zéro n'étant pas affectée).

Tout caractère apparaissant après la ligne 24 - colonne 40 provoquera une remontée de l'écran (I'ex-ligne1 disparaissant), libérant ainsi une nouvelle ligne.

Au cas où il a été sélectionné le mode double hauteur, ou double grandeur, l'écran remonte de deux lignes.

Le programme gérant cette instruction utilise la séquence de codes définis par la commande PRO2 - START - &43., soit l'équivalent :

 ISEND.&1B 20 SEND, & 3A ISEND.&69 : REM START ISEND.&43 : REM ROULEAU

## **IPAGE**

Syntaxe: **IPAGE** 

Cette instruction positionne la partie d'écran située entre les lignes <sup>1</sup> et 24 en mode page, c'est-à-dire que le mode rouleau est inhibé.

Tout caractère apparaissant après la ligne 24 - colonne 40 s'affichera en ligne <sup>1</sup> - colonne 1.

Si les caractères possèdent l'attribut double hauteur ou double taille, le

caractère suivant la ligne 24 ou 23 - colonne 40 est positionné en ligne 2 - colonne 1.

La gestion est effectuée dans le programme par la commande PRO2 - STOP - &43.

10 SEND, & 1B 20 SEND, & 3A 30 ISEND,&6A : REM STOP 40 ISEND,&43 : REM ROULEAU

## <sup>I</sup> **REPEAT**

Syntaxe : **REPEAT, nombreentier** <sup>I</sup> REPEAT,variable°/o

Cette instruction permet de répéter un certain nombre de fois le dernier caractère émis (entre <sup>1</sup> et 63).

*Exemple :*

10 WRITE, « ABCDE » 20 IREPEAT.10

affichera la chaîne de caractère suivante : ABCDEEEEEEEEEEE, le caractère E apparaissant  $1 + 10 = 11$  fois.

Il est possible de cumuler les instructions REPEAT afin de répéter plus de 63 fois un caractère.

Dans le programme, le nombre fourni est augmenté de &40, et est précédé du code de REP: &12. Son équivalent serait, pour le programme précédent :

10 WRITE, « ABCDE » *20* ISEND.&12 30 lSEND,&40 + 10

#### **IMASKON** (Masquage)

Syntaxe : **IMASKON** 

Cette instruction permet de ne pas afficher une partie de texte, lorsqu'elle est validée par le délimiteur espace.

Equivalent, dans le programme Assembleur :

10 SEND,&1B : REM ESCAPE 20 SEND, &58 : REM MASQUAGE

### **IMASKOFF** (Démasquage)

## Syntaxe : **IMASKOFF**

Cette fonction dévalide le mode masquage, et fait réapparaître instantanément un texte éventuellement masqué, lorsqu'elle est utilisée sur le même délimiteur.

Équivalent, dans le programme Assembleur :

#### **10 ISEND,&1B : REM ESCAPE 20 ISEND,&5F : REM DEMASQUAGE**

## **IDISJ** (Caractères graphiques disjoints)

Syntaxe: **IDISJ** 

Cette instruction valide le mode de caractères disjoints lorsque l'on utilise le jeu **G1.**

Vous trouverez en figure 2 la différence entre les caractères semigraphiques normaux, et les caractères disjoints.

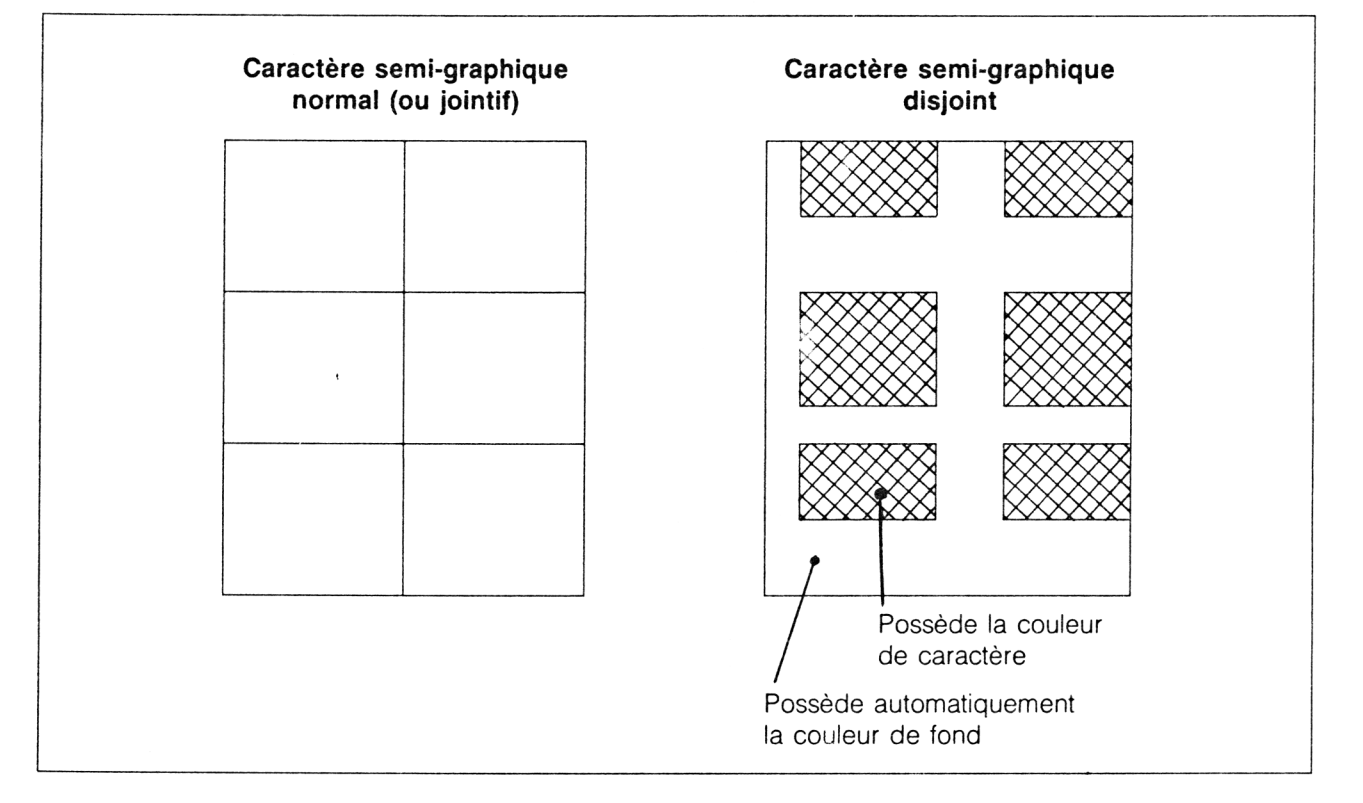

L'équivalent de cette instruction est l'envoi d'un caractère d'échappement, suivi du code de lignage :

## **10 ISEND.&IB : REM ESCAPE 20 ISEND.&5A : REM DEBUT LIGNAGE**

Afin de créer manuellement vos graphismes, nous vous proposons une grille préliminaire, avant toute programmation en figure 3.

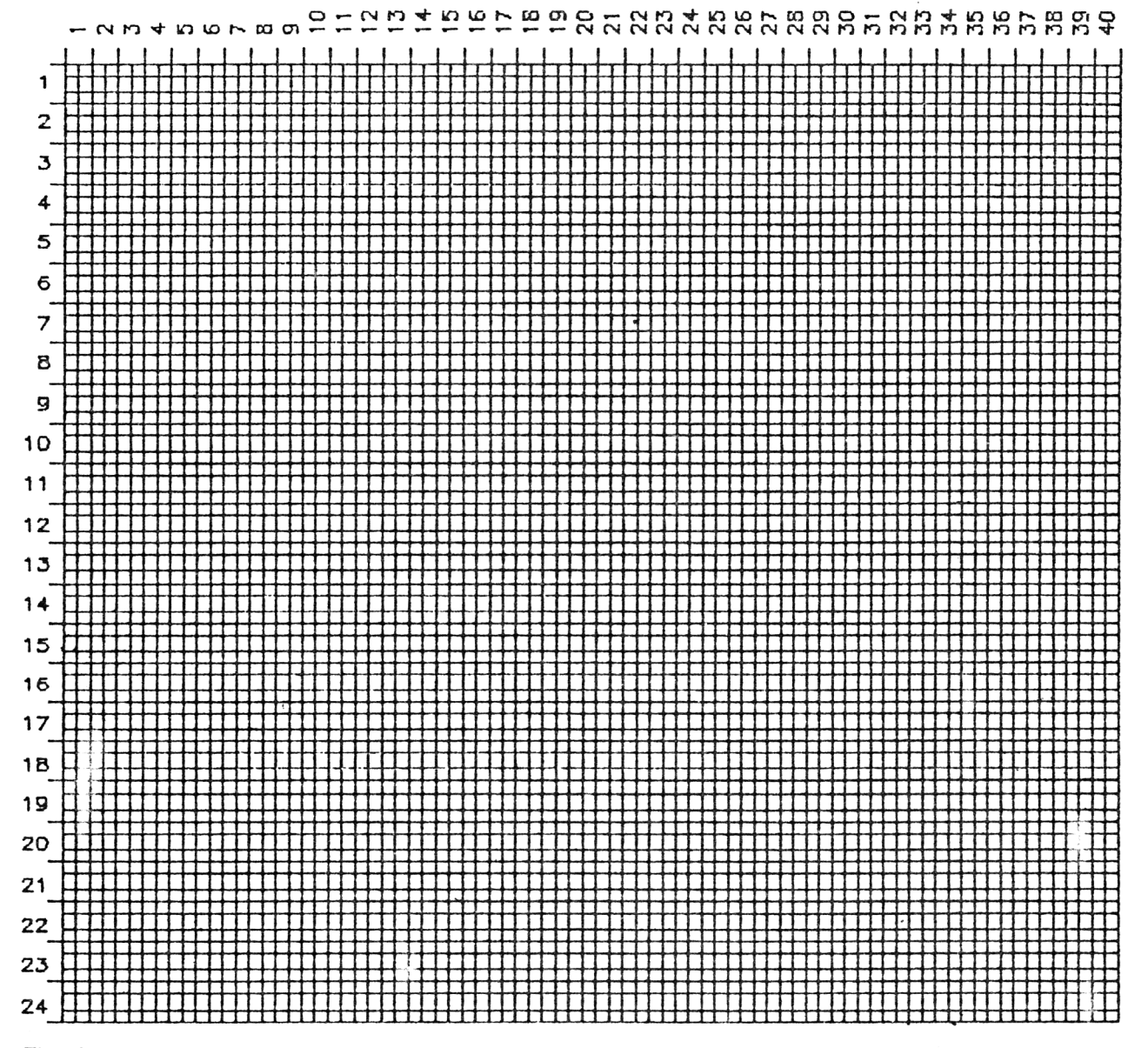

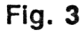

## II. Le programme Assembleur

Nous vous proposons dans les pages suivantes le programme Assembleur permettant la création des nouvelles fonctions décrites plus haut.
$\bar{z}$ 

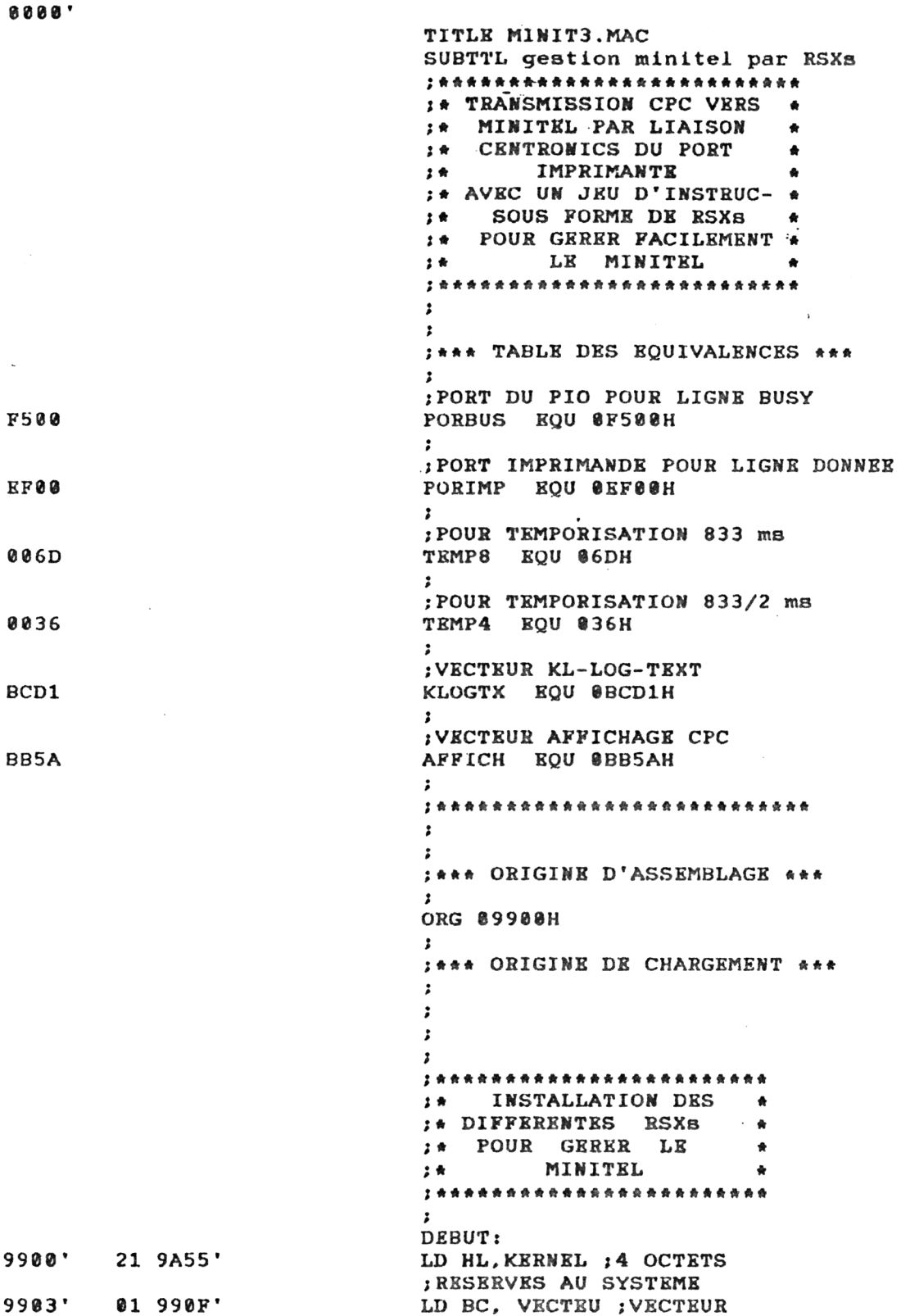

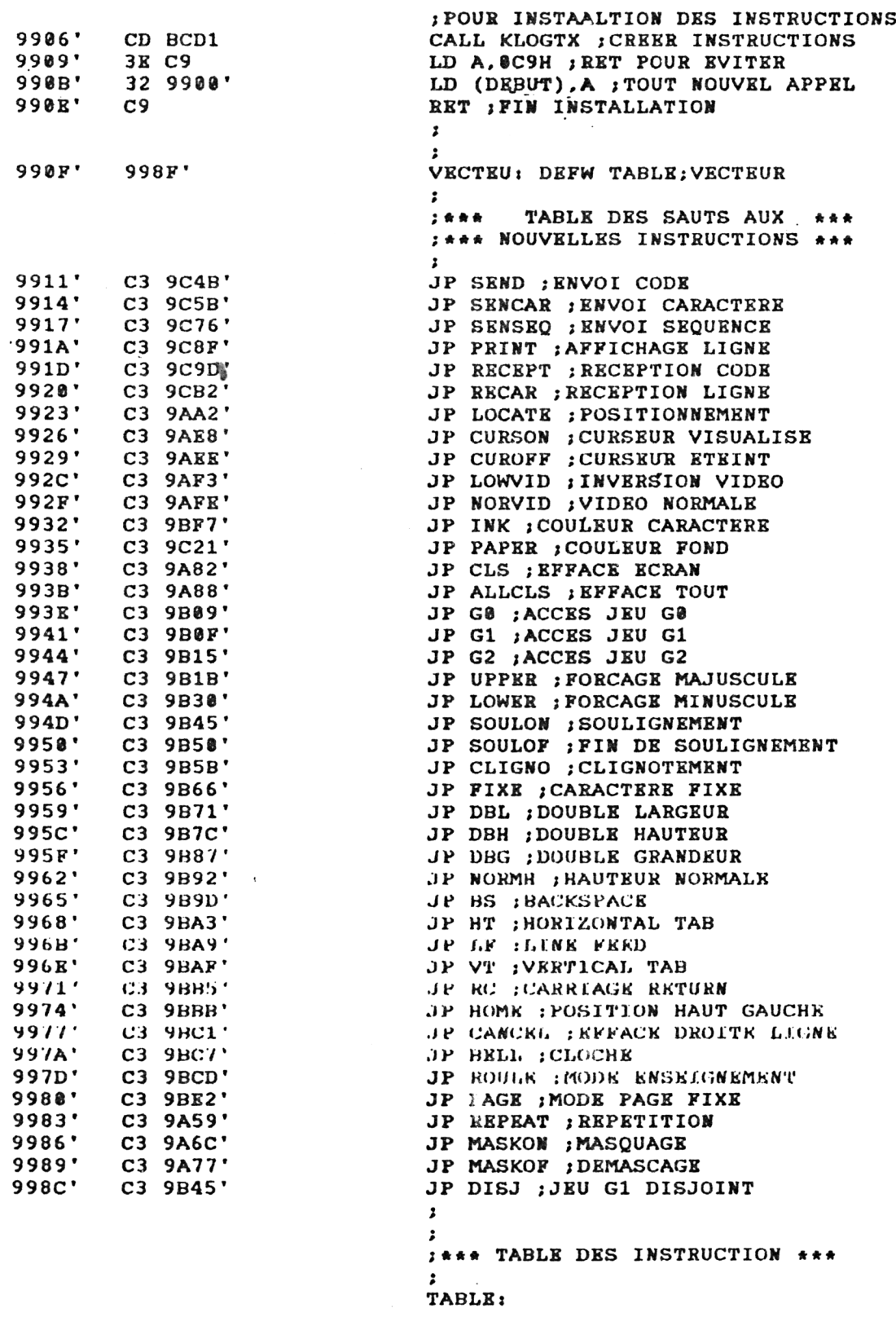

 $\sim 10^7$ 

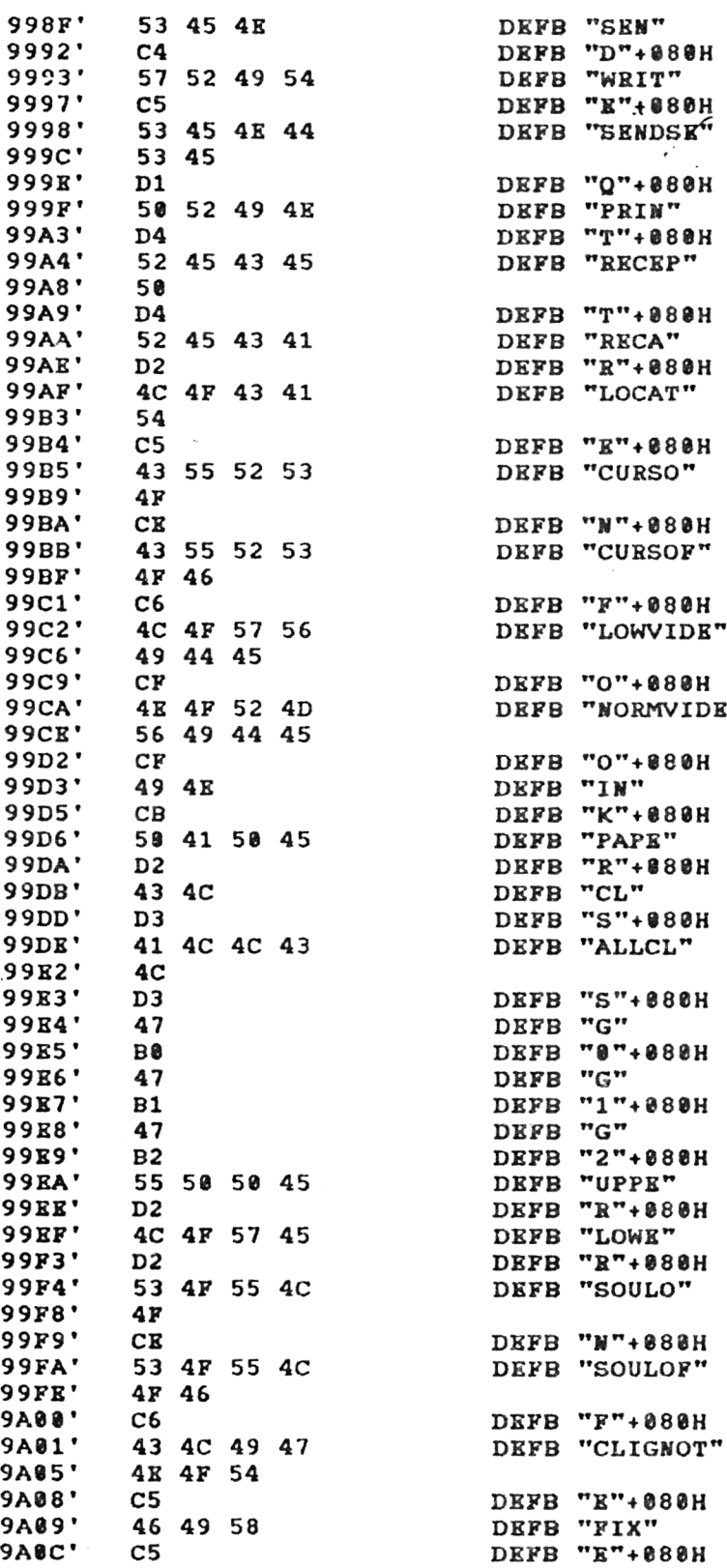

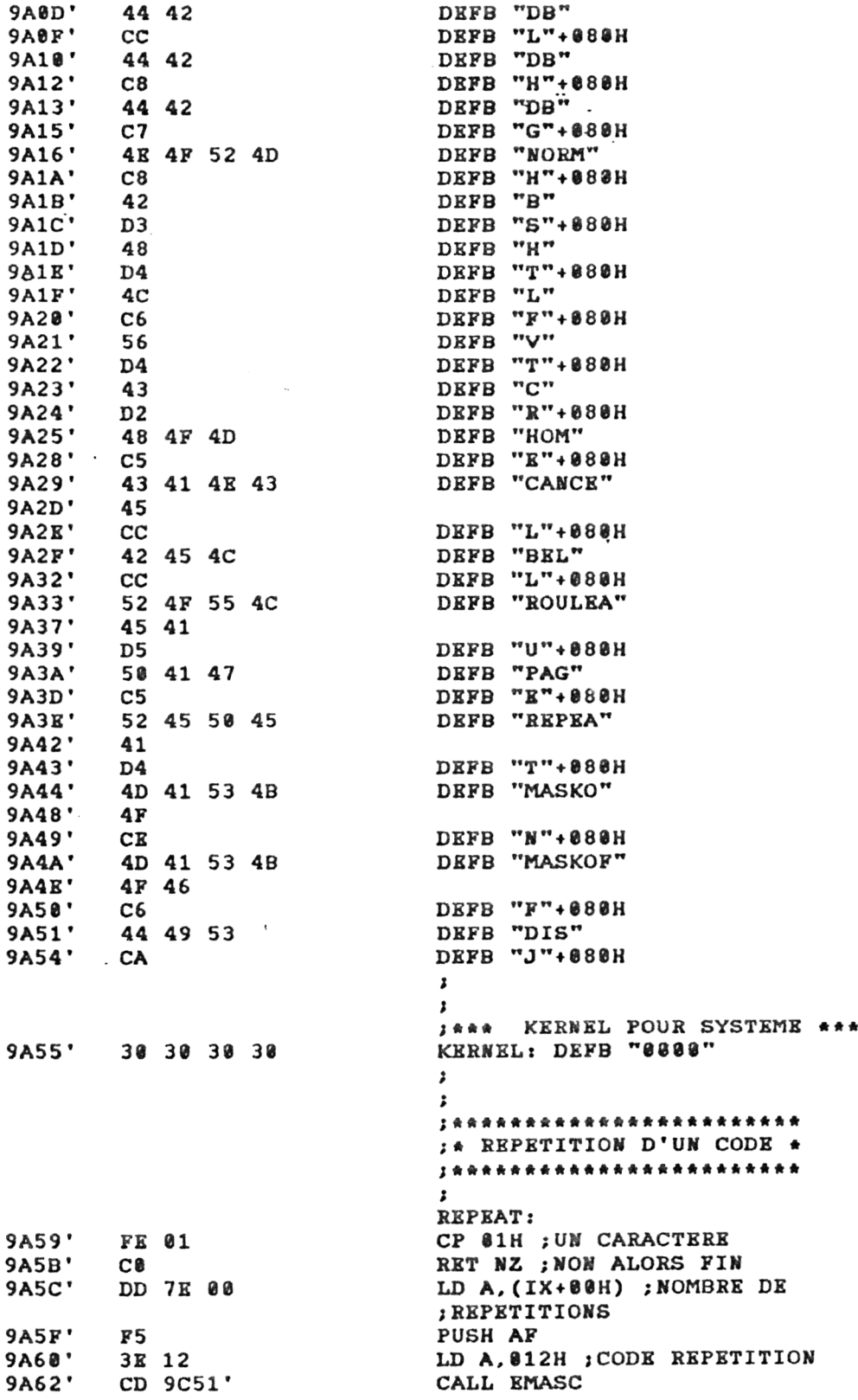

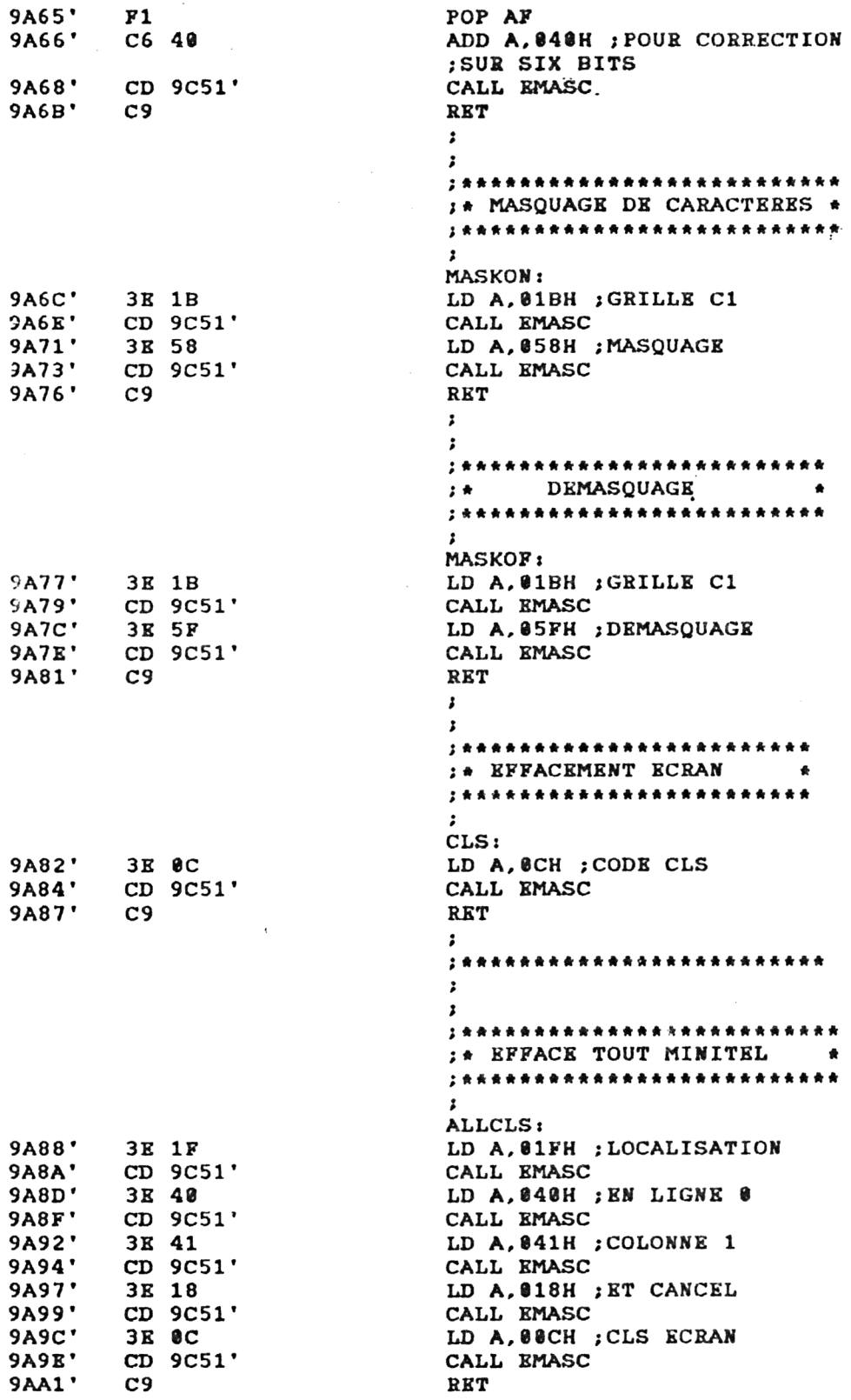

\*\*\*

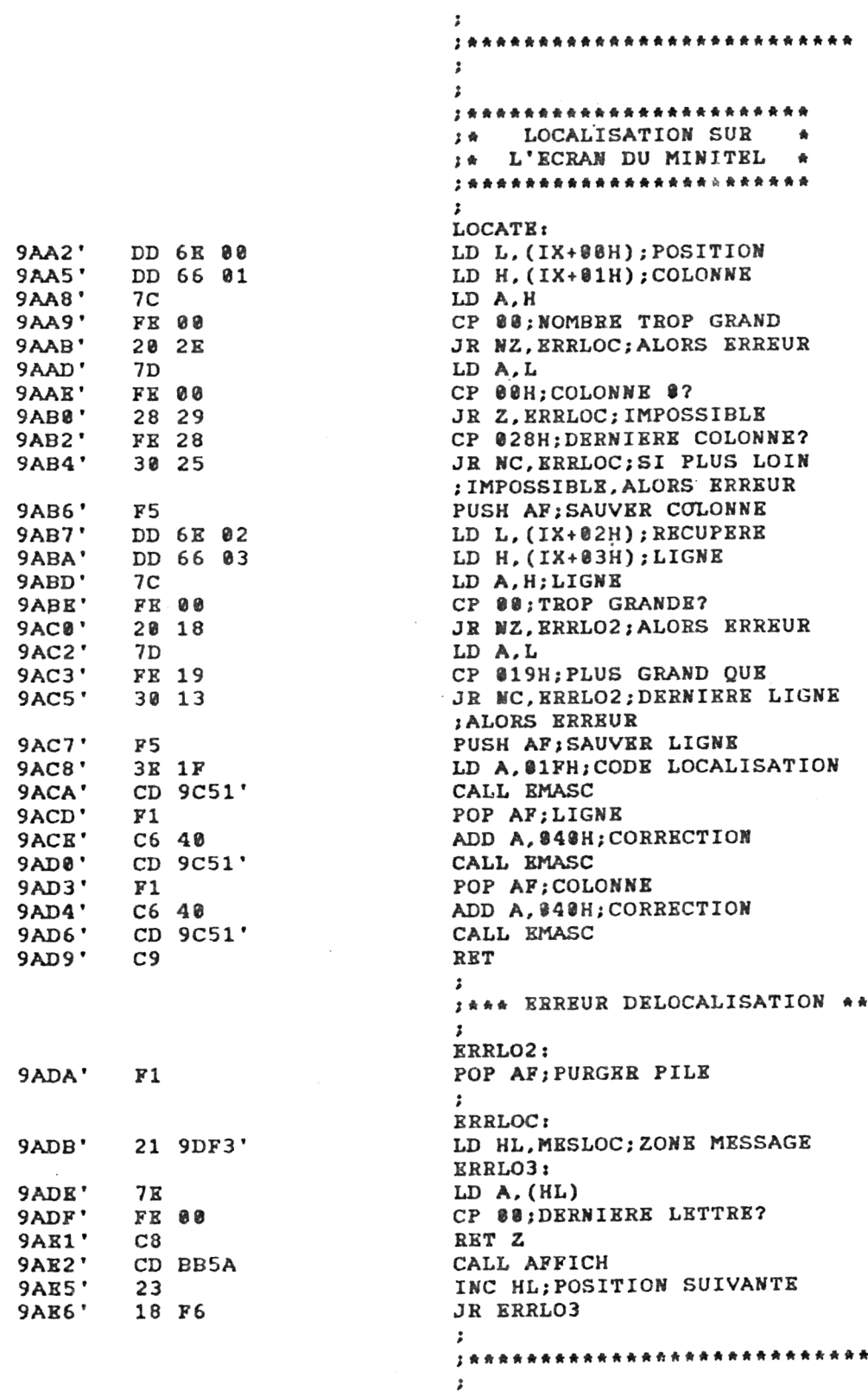

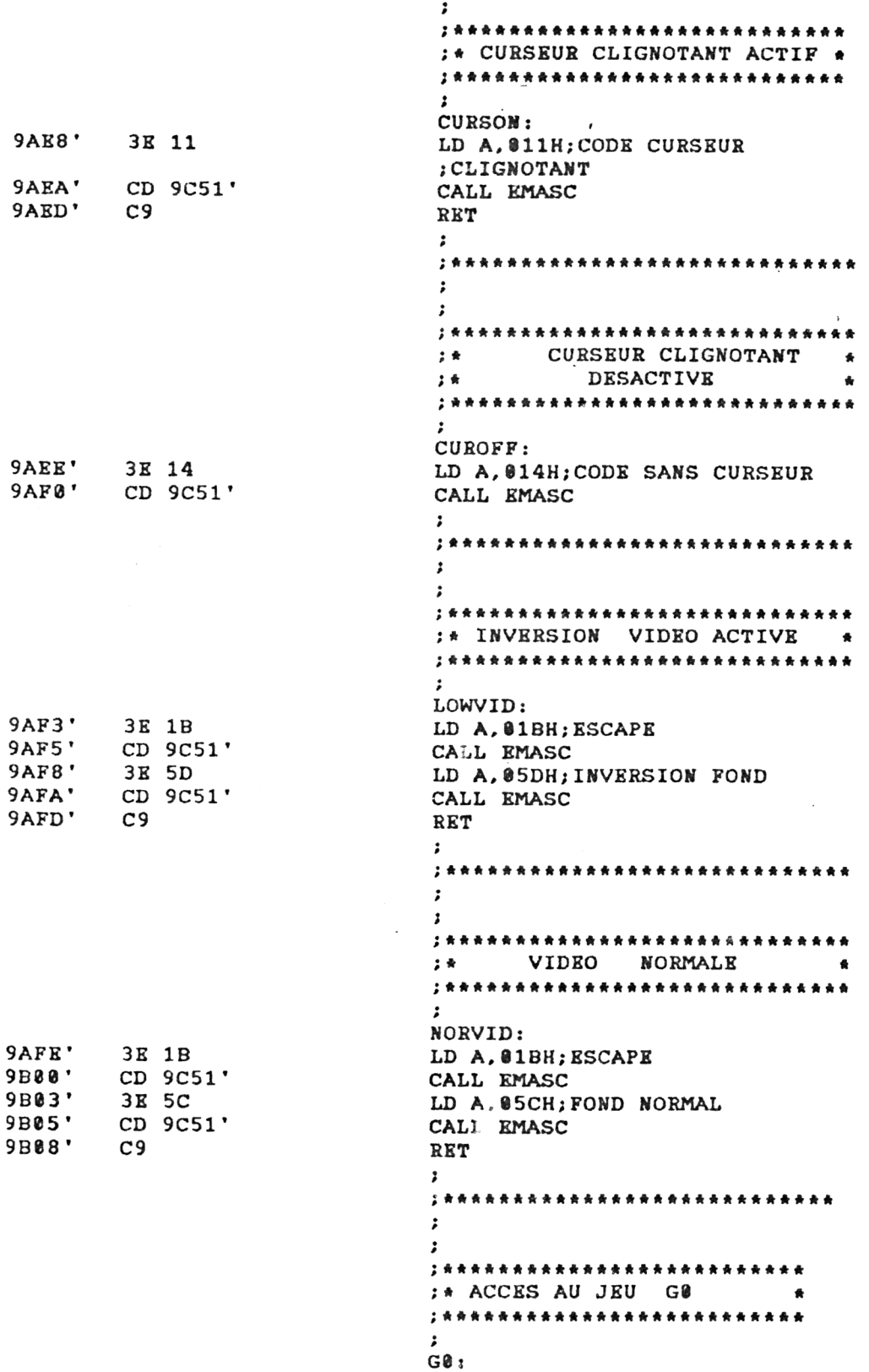

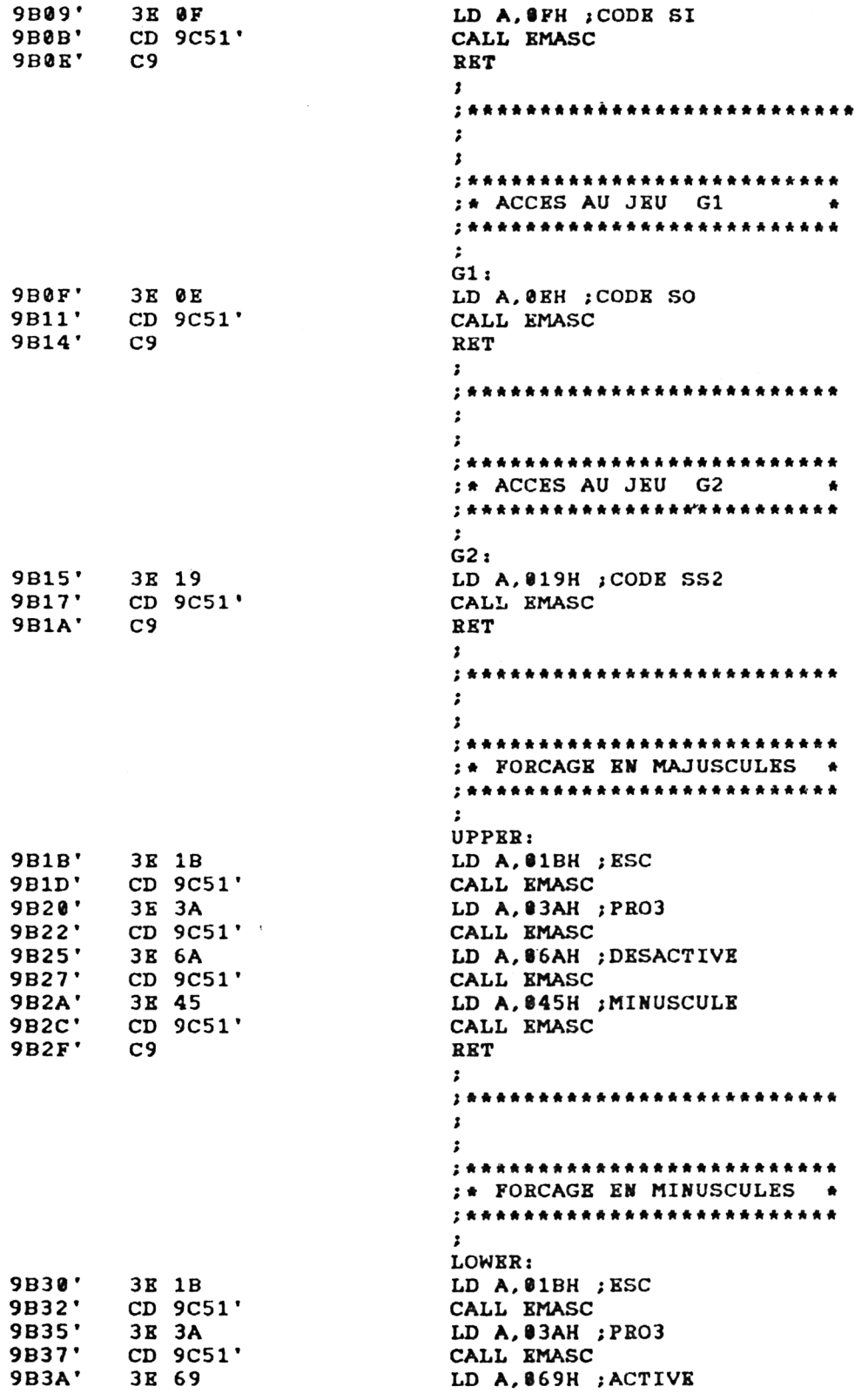

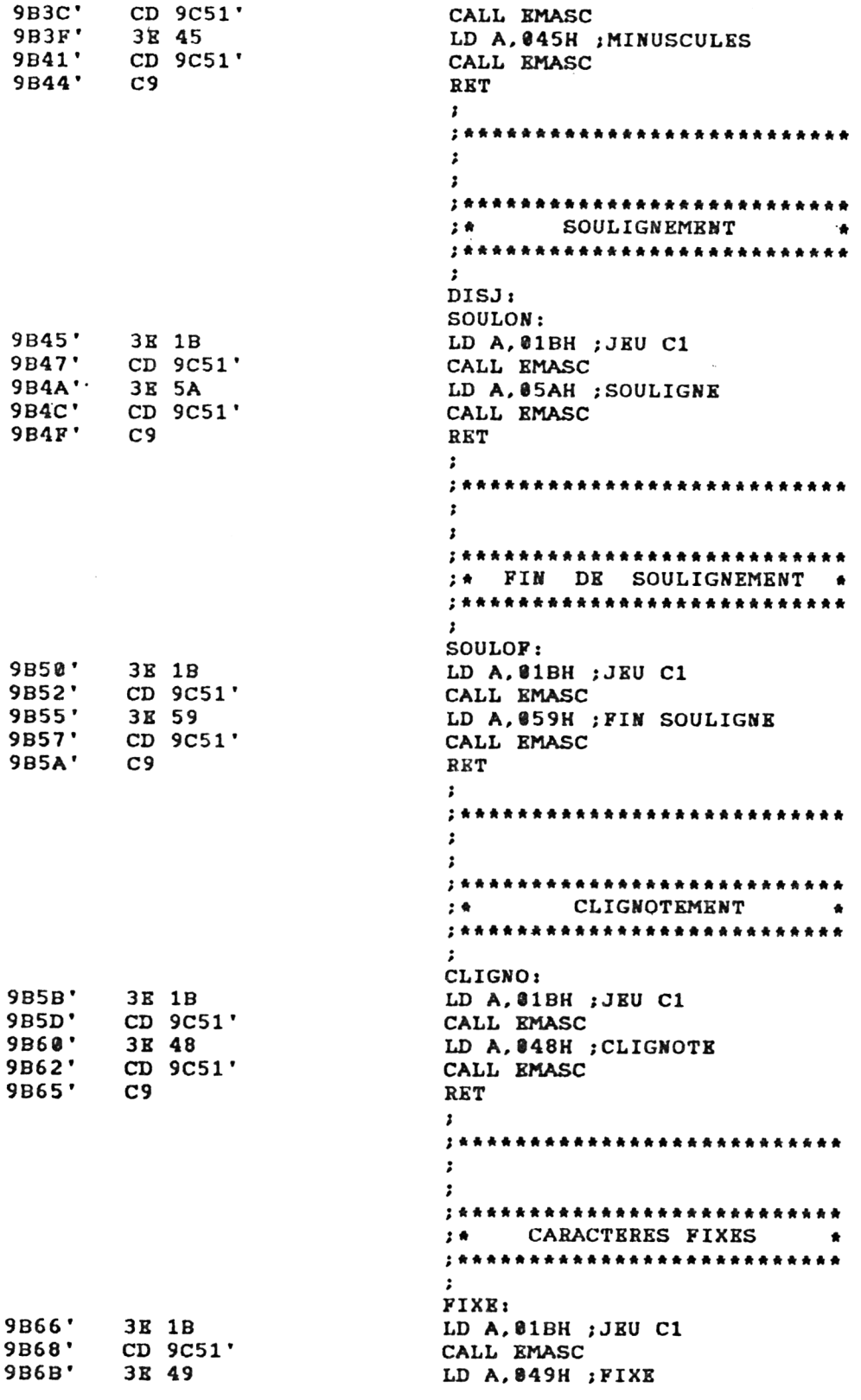

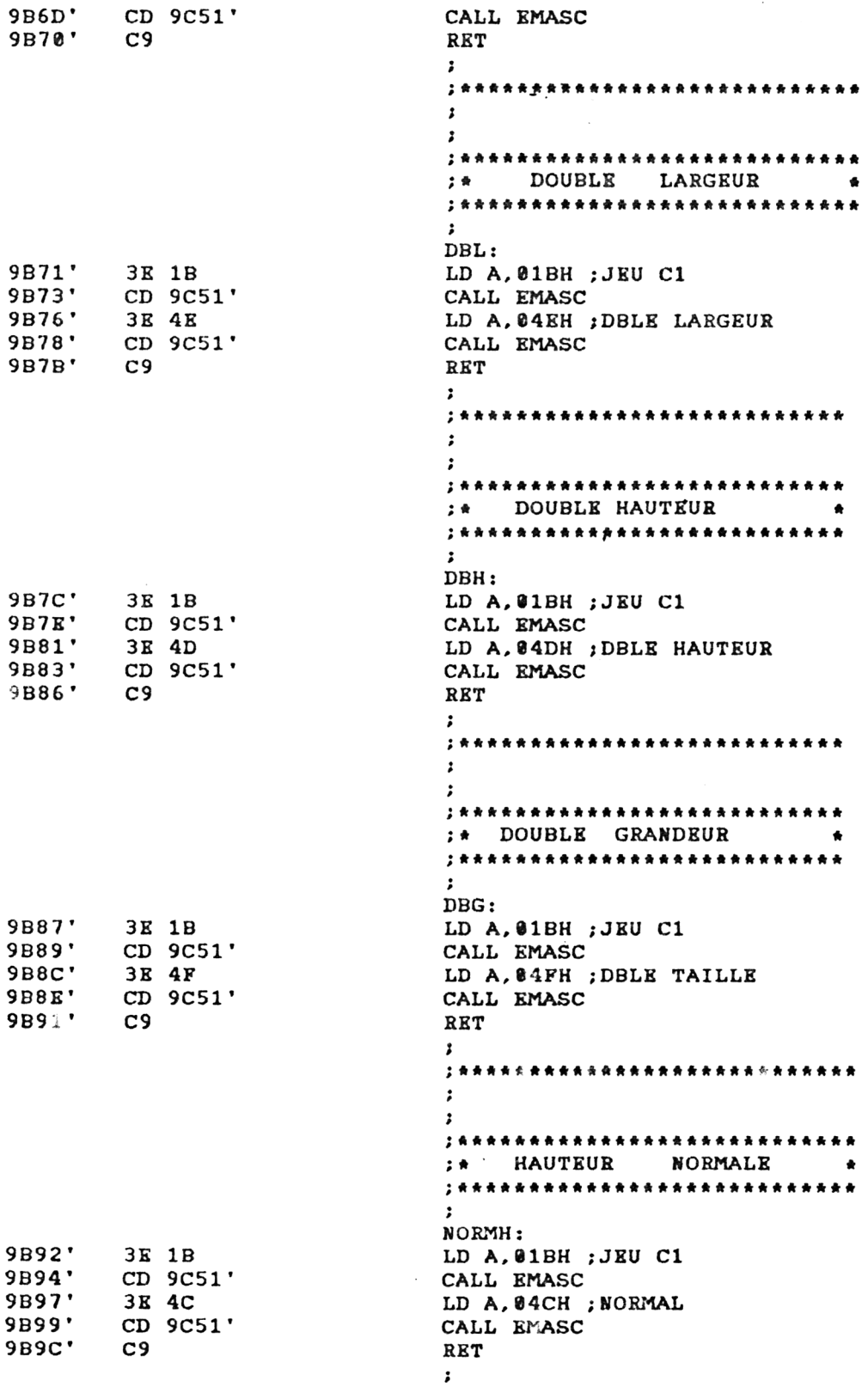

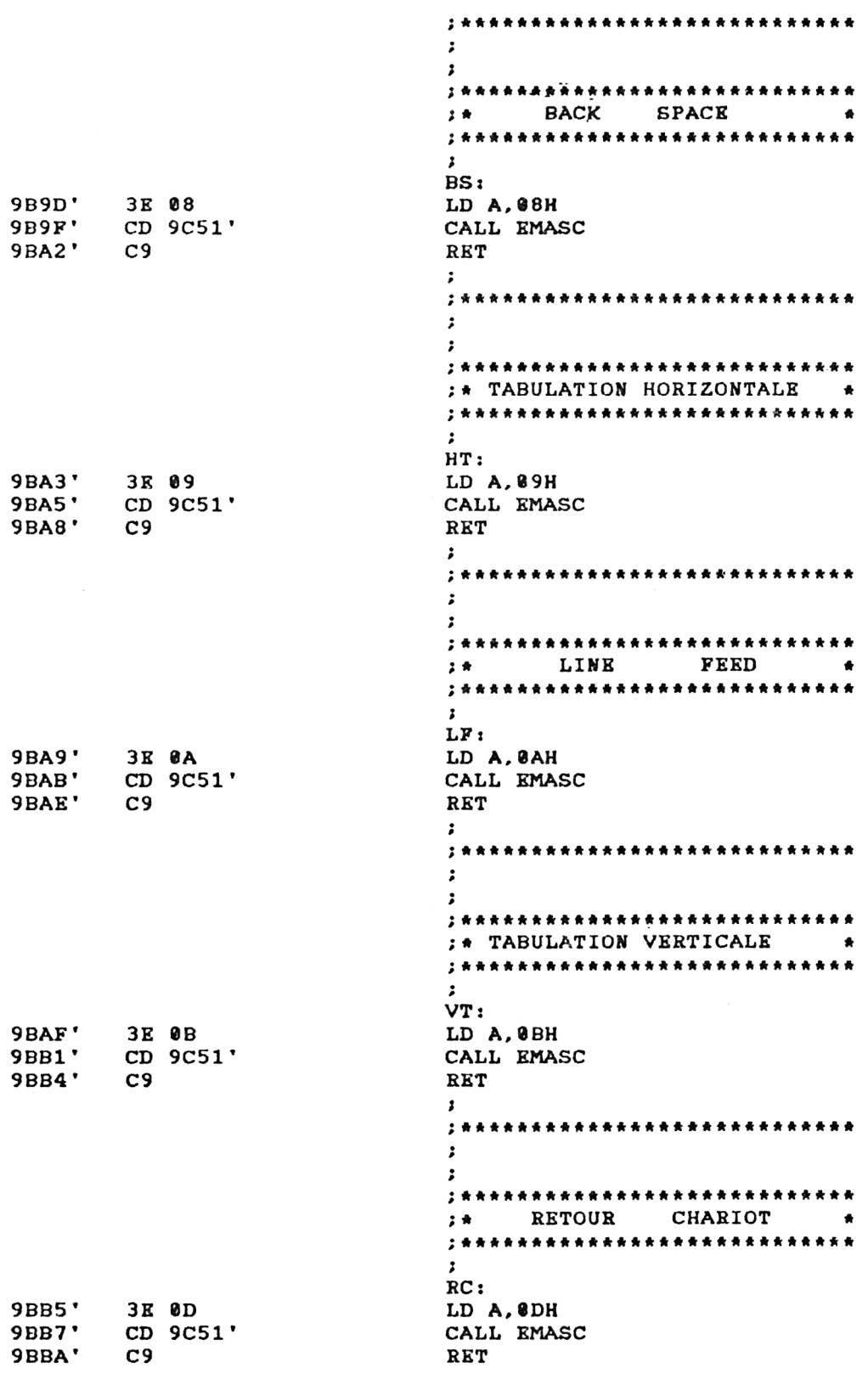

 $\bar{z}$ 

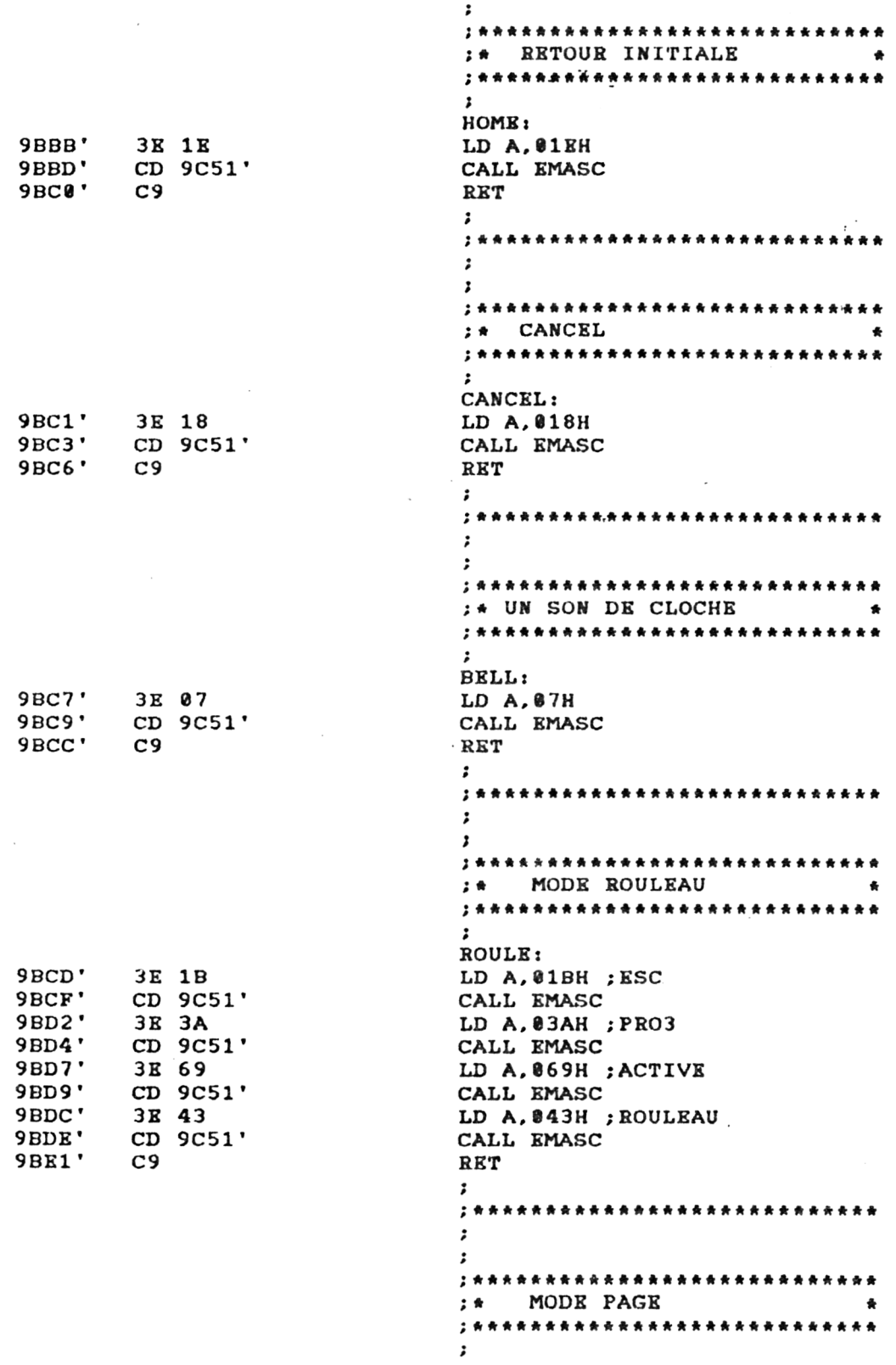

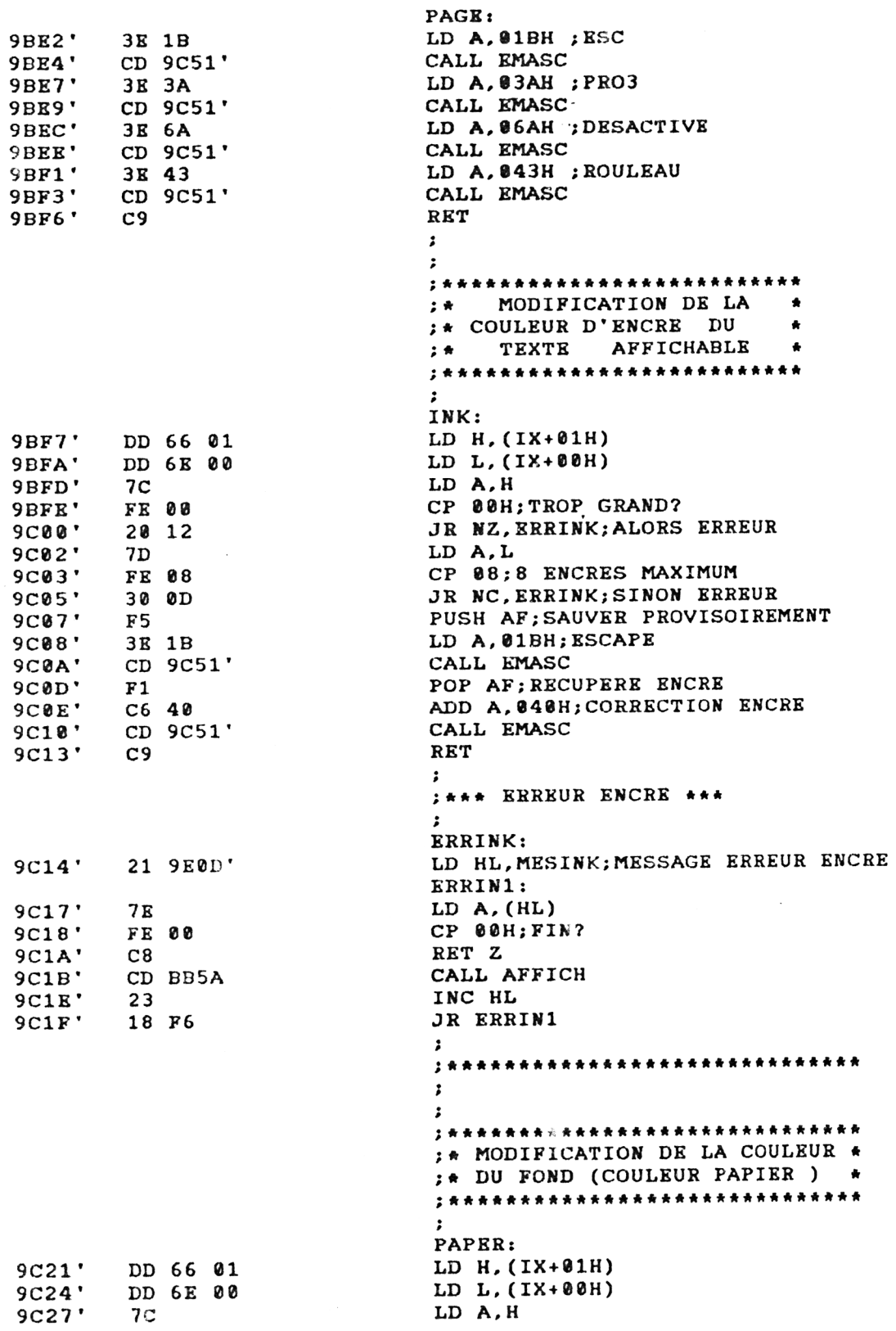

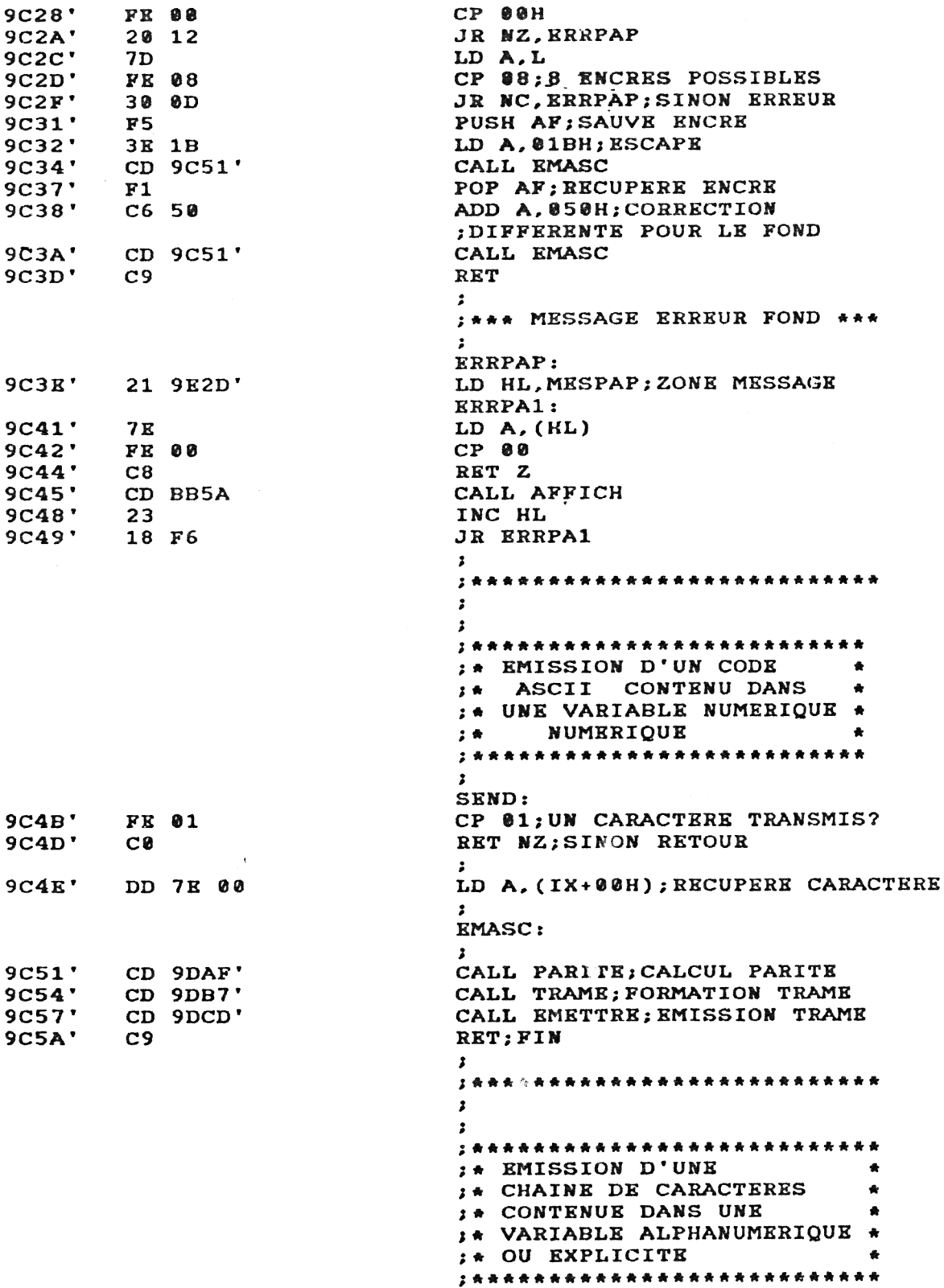

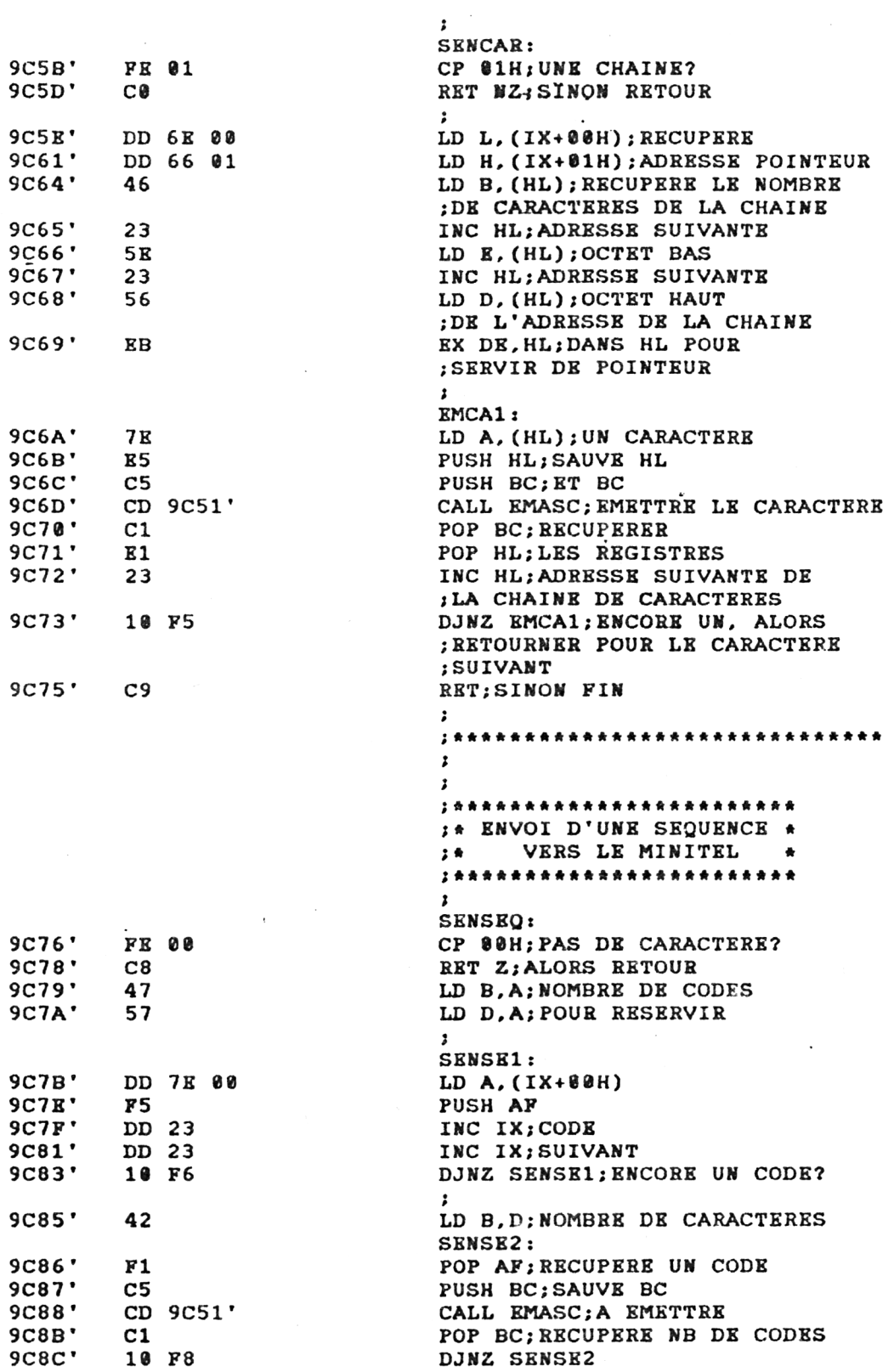

20' *Complément*

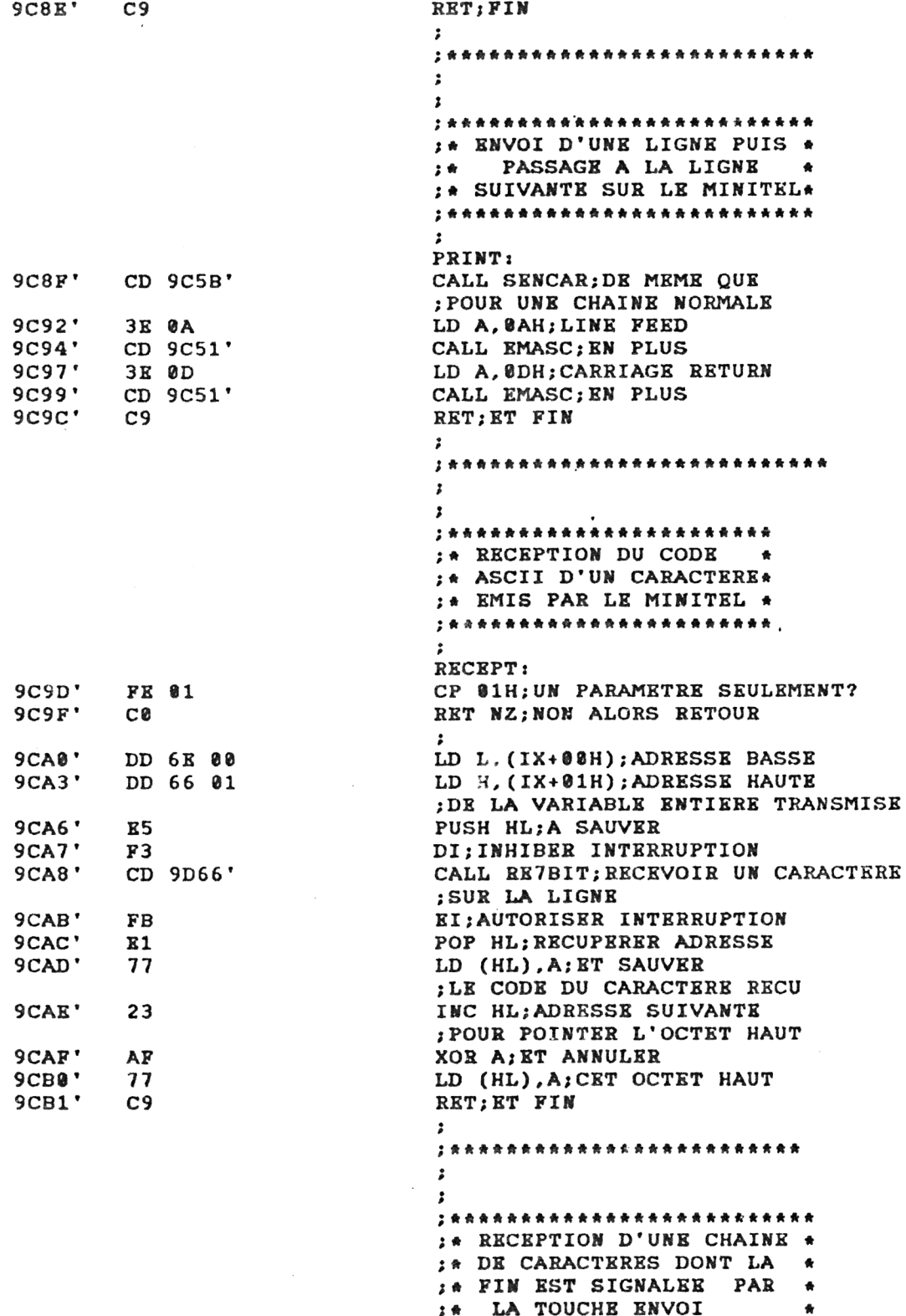

:\* FRAPPEE SUR LE MINITEL \*

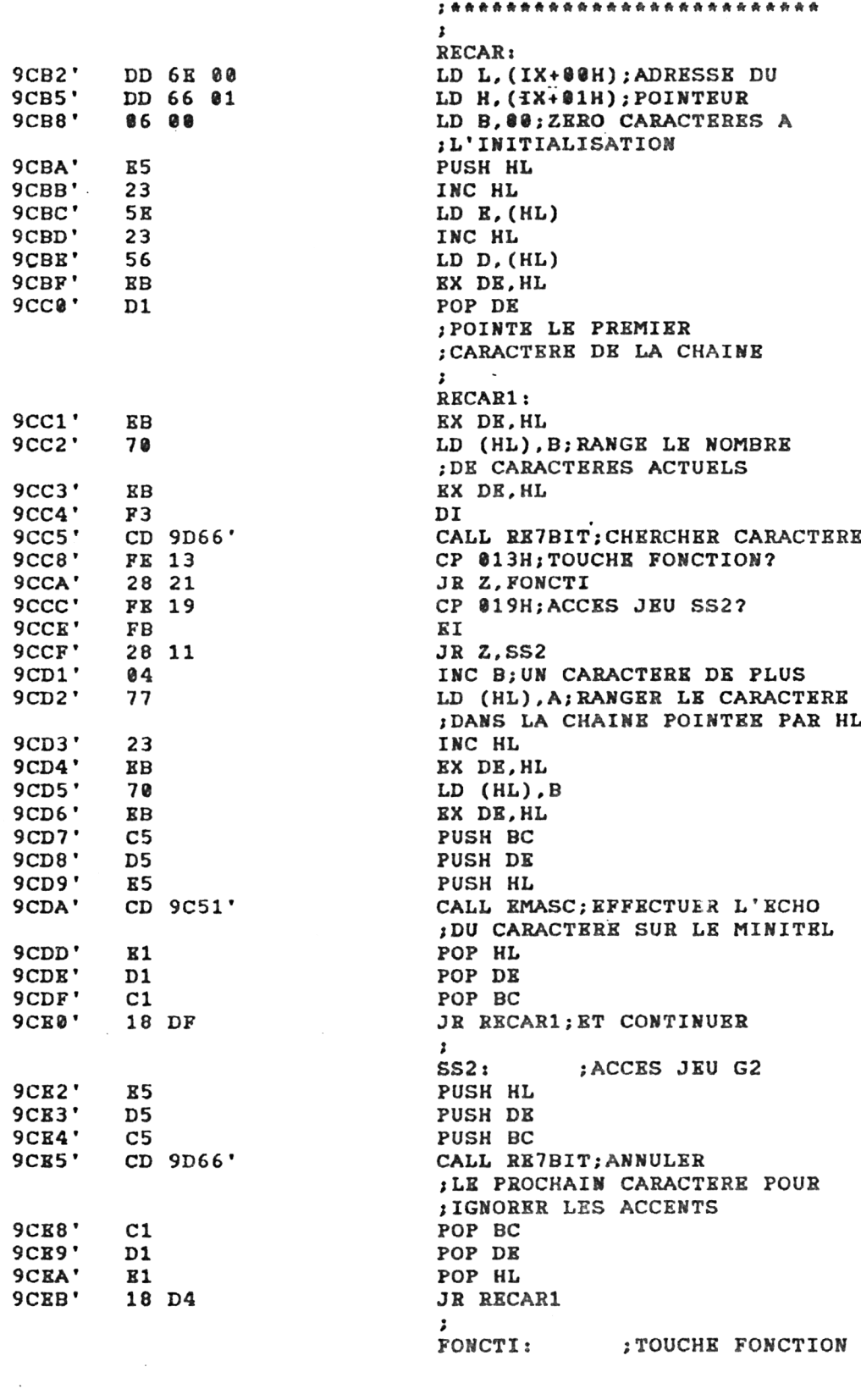

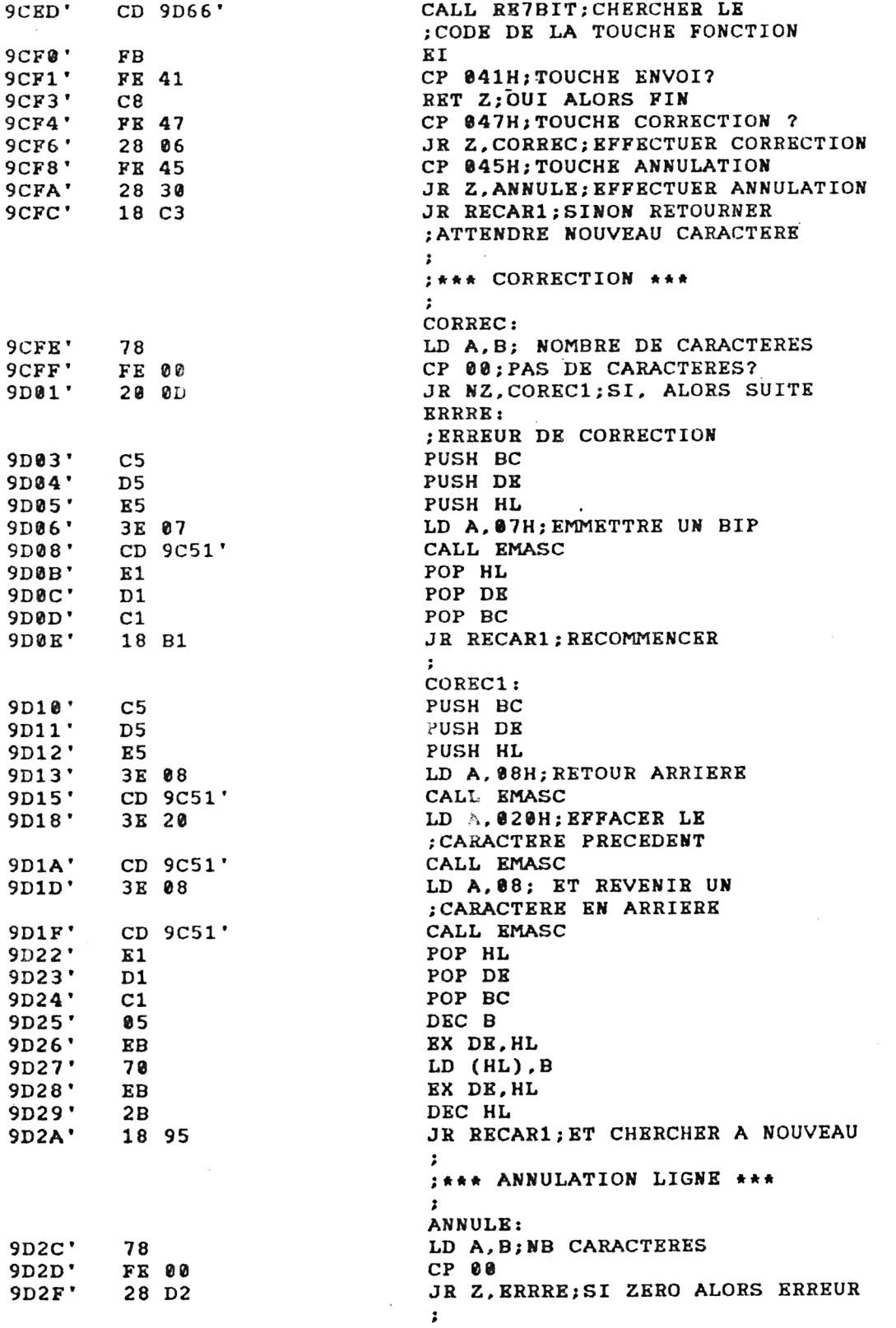

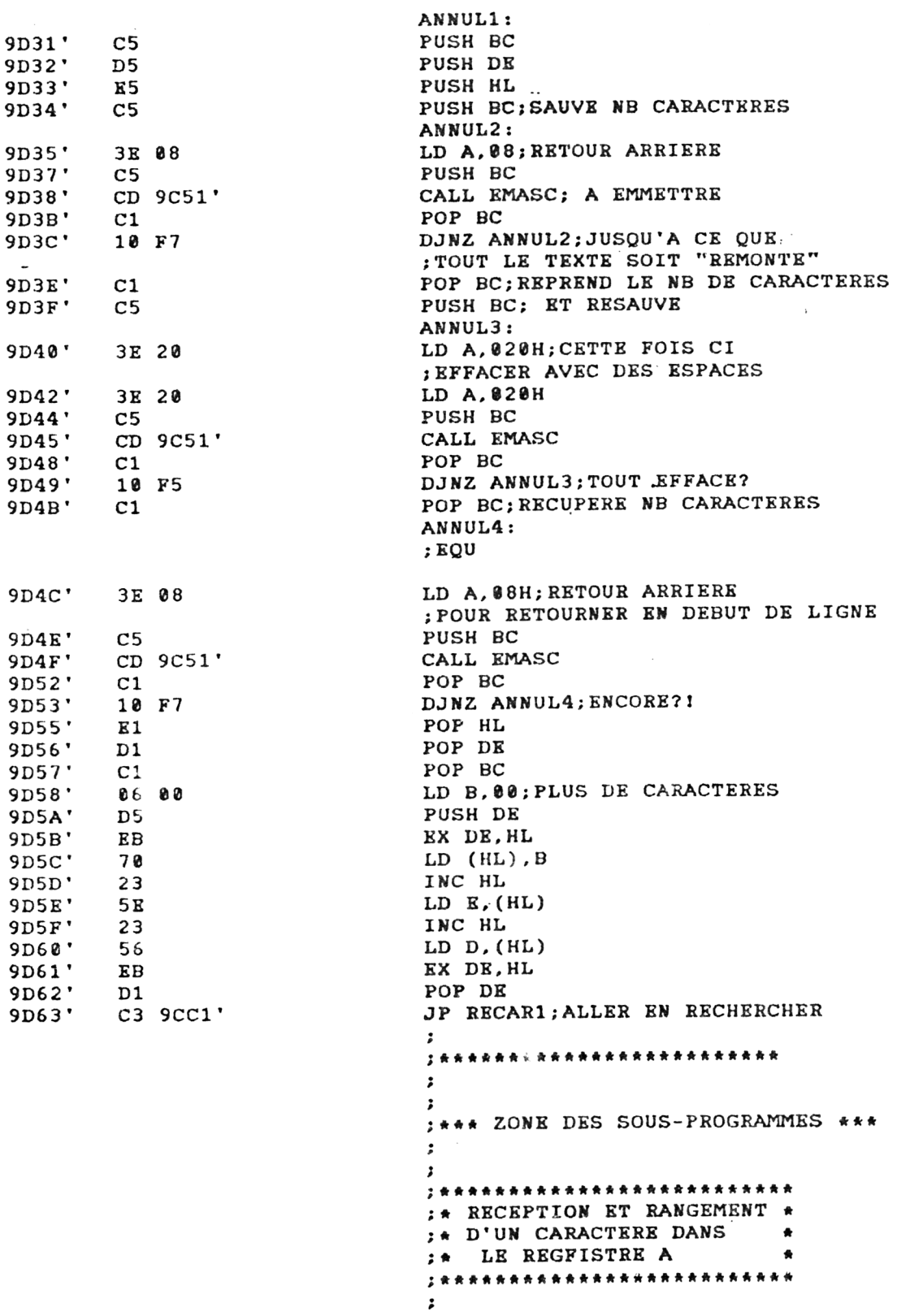

20<sup>e</sup> Complément

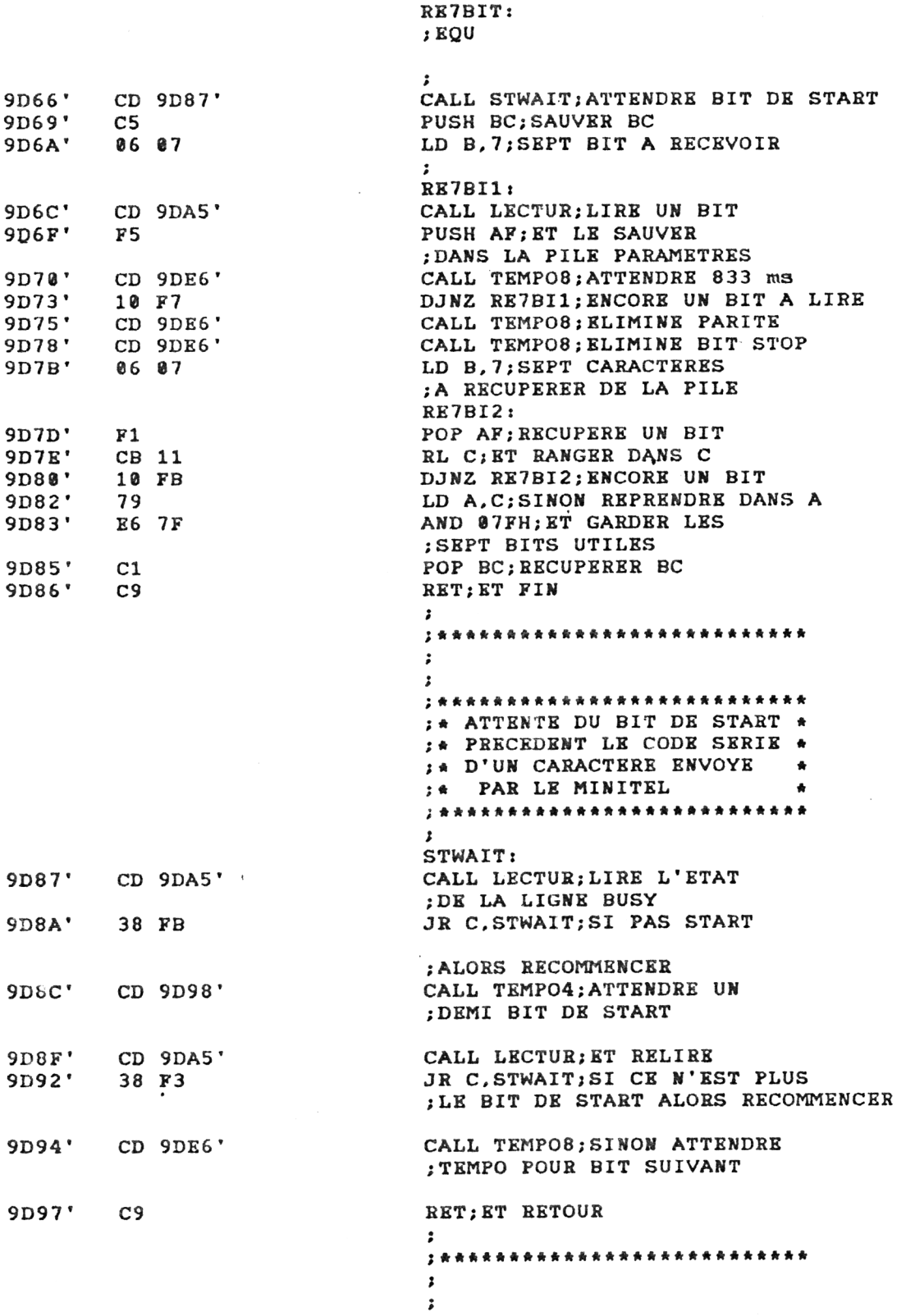

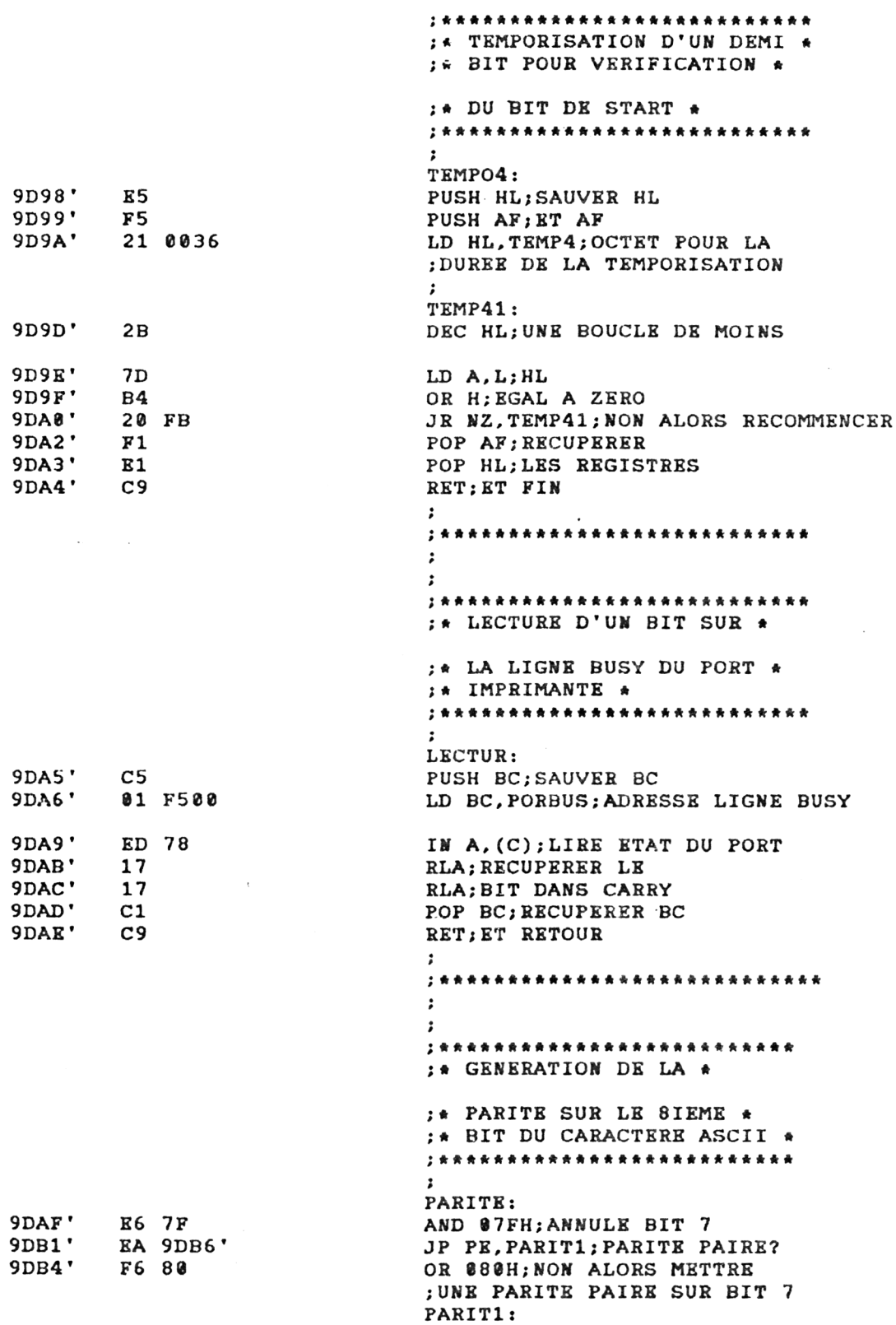

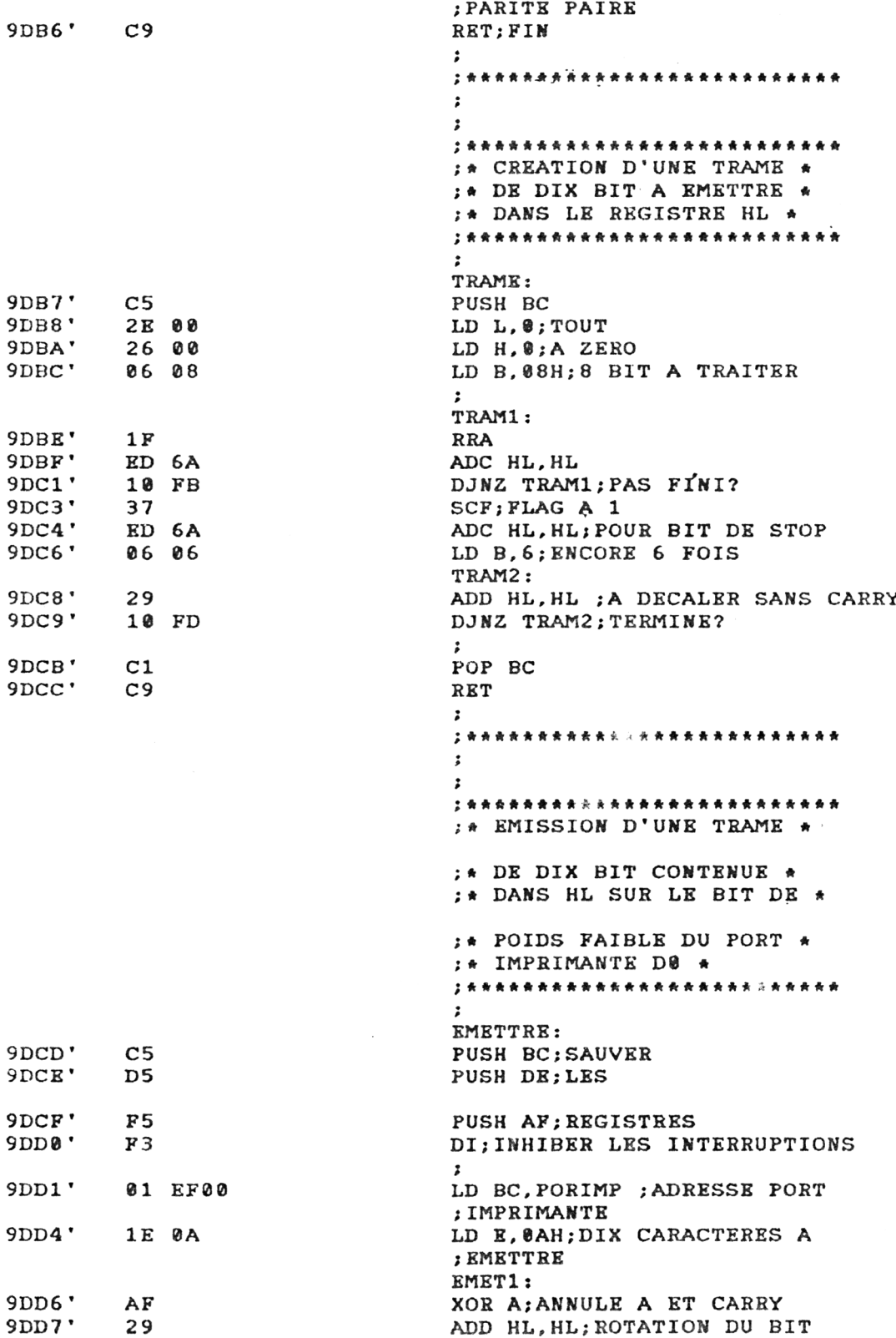

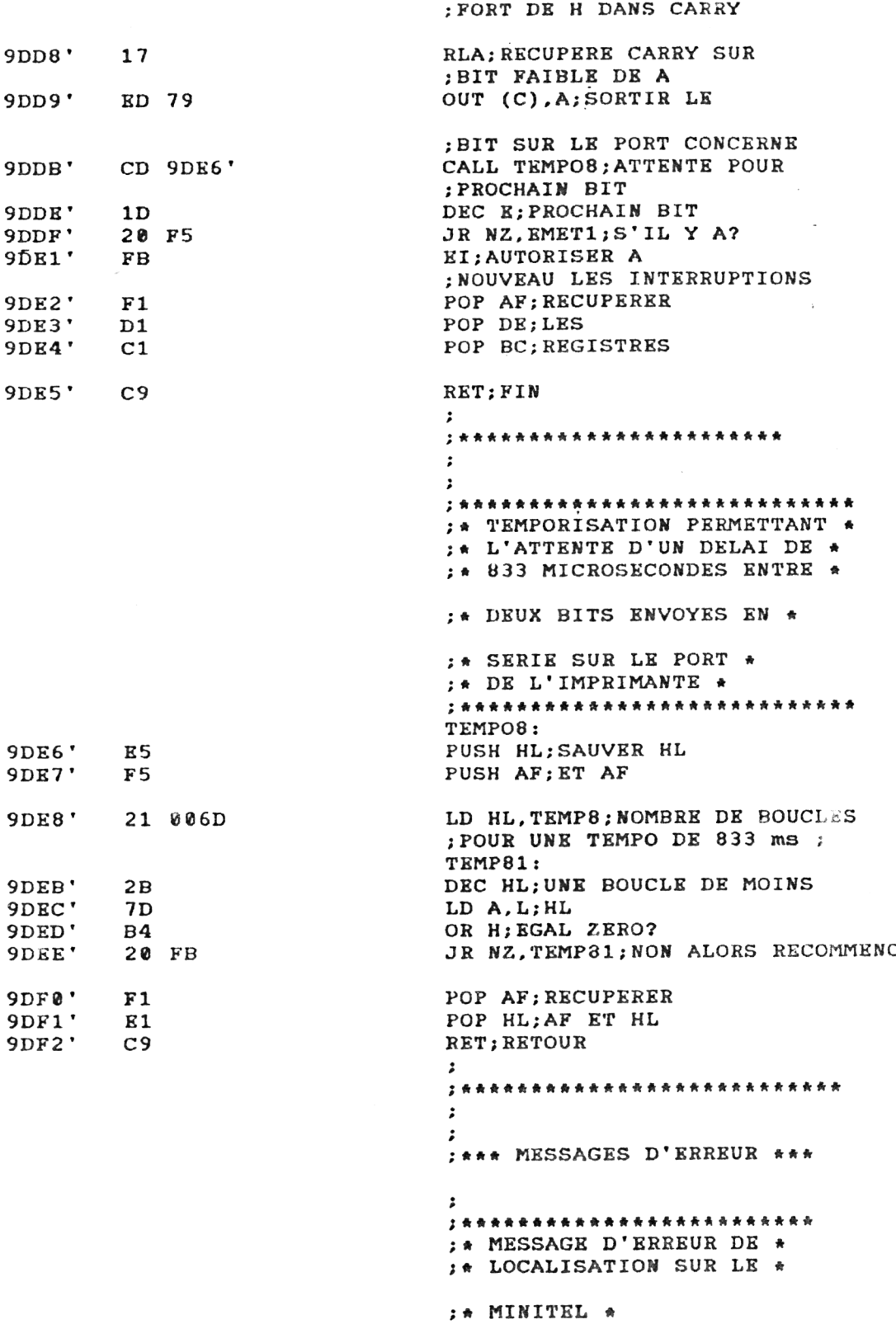

20' *Complément*

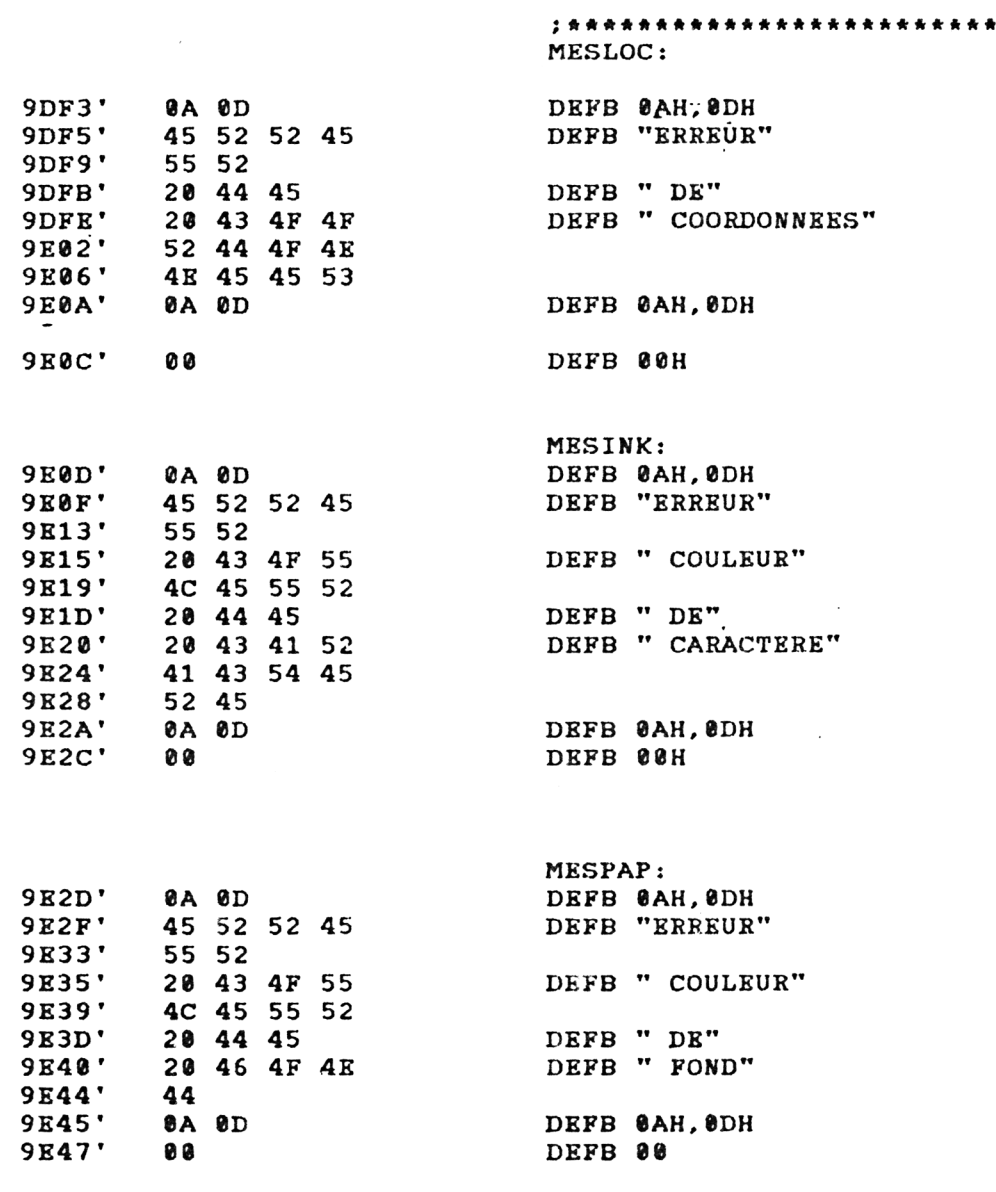

**END**

## **Macros:**

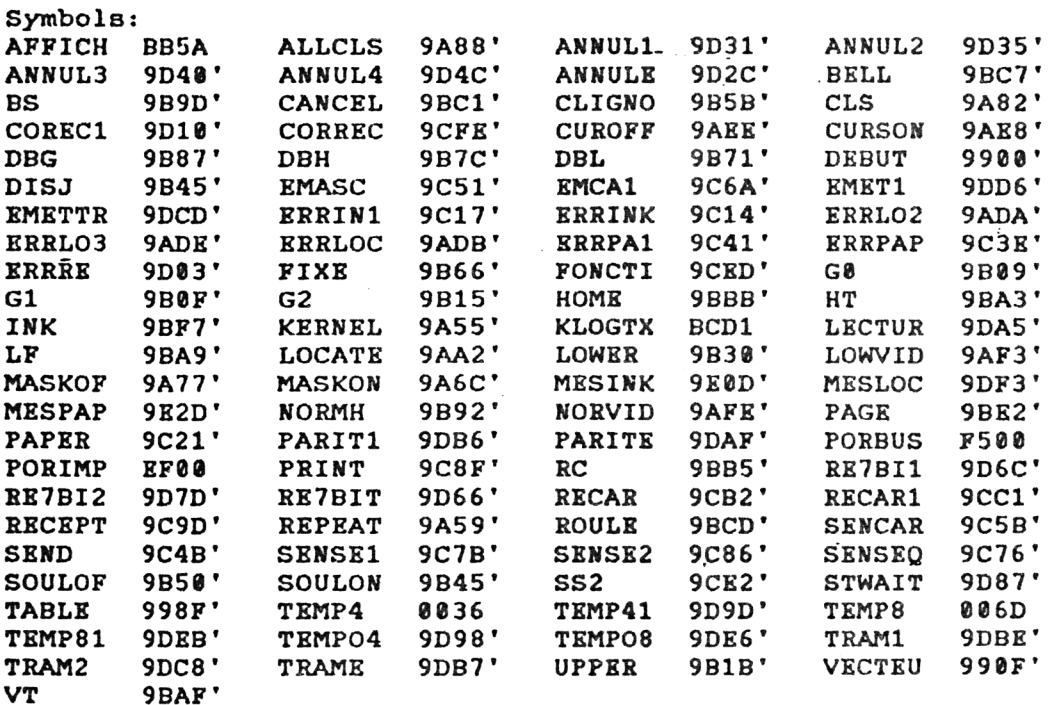

*Ho* **Fatal error(s)**

Ce programme est implanté à partir de l'adresse &9900. Afin de vous permettre d'éventuelles modifications, si vous jugez utile d'en apporter, nous vous donnons ci-après les différences adresses concernant les procédures de gestion :

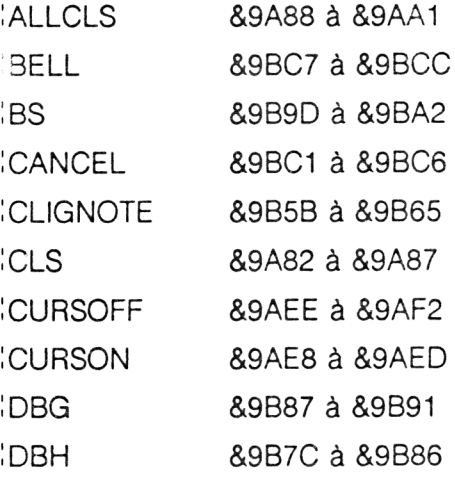

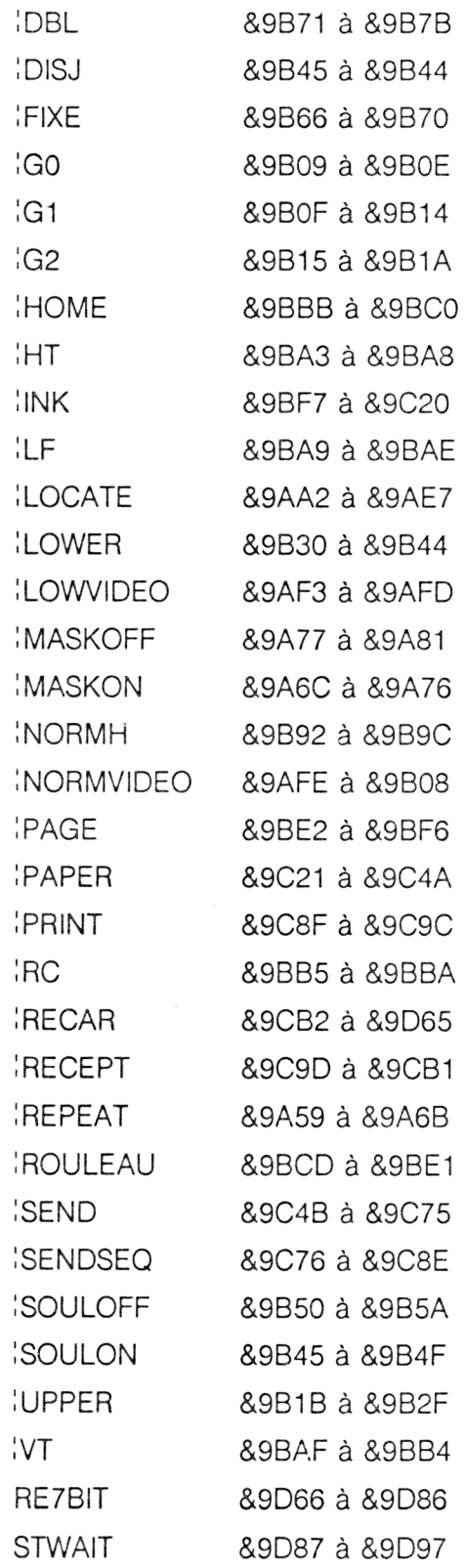

Les messages d'erreurs se situent entre &9DF3 et &9E47.

Vous trouverez en fin de listing la table des symboles, classés par ordre alphabétiques, pour vous permettre de retrouver facilement un éventuel sous-programme.

## III. Utilisation du programme Assembleur

Après avoir entré le programme Assembleur, vous pourrez l'assembler, et sauvegarder le code créé sur disquette (nous avons utilisé le nom "RSXMINIT".

Les adresses utiles sont comprises entre &9900 et &9E47.

Pour charger à partir du Basic, il suffira d'effectuer les instructions dans l'ordre suivant :

- 10 MEMORY &98FF
- <sup>20</sup> OPENOUT "ESSAI.":
- 30 REM LA DISQUETTE NE DOIT PAS
- 40 REM ETRE PROTEGEE EN ECRITURE
- 50 MEMORY HIMEN 1
- 60 CLOSEOUT
- <sup>70</sup> LOAD"RSXMINIT.BIN",&9900
- 80 CALL &9900 : REM INITIALISE LES RSX

## IV. Le chargeur Basic

Pour les programmeurs Basic, nous vous proposons ci-dessous le logiciel permettant de charger les codes hexadécimaux en mémoire.

```
10 REM aaaaaaaaaaaaaaaaaaaaaaaaaaaaaa
20 REM *** CREATION D'INSTRUCTIONS
                                      ***
30 REM ***
             DE TYPE RSX POUR LA
                                      * * *
              GESTION D'UNE LIAISON
40 REM ***
                                      ***
50 REM ***
             SERIE ENTRE UN AMSTRAD
                                      - - - -60 REM ***
               ET UN MINITEL PAR
70 REM ** LA FICHE PERI-INFORMATIQUE **
80 REM *********************************
98 REM
188 REM *** CHARGEUR BASIC ***
110 MEMORY & 98FF
120 REM
130 ADR = 699901401 = 0150 SOMME = 0
160 RESTORE 430
170 READ A$
180 IF As = "FIN" THEN 320190B5 = "6" + AS200B = VAL (B$)210 SOMME = SOMME + B
220 POKE ADR, B
230 ADR = ADR + 1
248 I = I + 1
250 PRINT I; CHR$(13);
260 GOTO 170
270 REM
280 STOP
290 REM
388 REM *** SAUVEGARDE ***
310 REM
320 MODE 1
330 PRINT "POUR SAUVEGARDER LA ROUTINE E
N BINAIRE"
340 PRINT "SAVE "; CHR$(34); "RSXMINIT. BIN
"; CHR$(34): ", B, &9900, "; RIGHT$(STR$(I), LE
N(STRS(I)) - 1)350 PRINT
360 PRINT
370 PRINT "CHARGEMENT PAR"
380 PRINT
390 PRINT "MEMORY & 98FF"
400 PRINT "LOAD ": CHR$(34) ; "RSXMINIT. BIN
"; CHR$ (34); ", & 98FF"
410 PRINT
428 REM
430 REM *** CODES HEXADECIMAUX ***
440 REM
450 REM *** INSTALLATION RSX ***
460 DATA 21,55,9A.01,0F,99,CD.D1
```
**I û s o v o u 5 ( û \ â v o u 3 c o c o ® c o c o c o c o c o c o c o < - » j < < ^ x j < - < ^ j < c s c '< 7 > c ,> c 'c r > a > w c 'c 7 s u ic n c n in u iu n c n u iu iu ii& l& >t\* < < M T û w W H ® j ) œ < e > i n lh u M H ® ( Z ) C o < c i ( , ' A w M H ® > û c o « j < M n l& W M H S ü c : ' J c > w ^ u M H ® ' ï J a ' j DATA BC,3E.C9,32,00,99***,C9,***8F DATA 99** 490 **REM REM \*\*\* TABLE DES SAUTS \*\*\*** 508 **DATA 76,9C,C3,8F,9C,C3,9D,9<sup>C</sup> DATA C3,4B,9C,C3,5B,9C,C3** 510 **DATA C3,B2,9C,C3,A2,9A,C3,E8** 528 530 **DATA <sup>9</sup>A,C3,EE,9A,C3,F3,9A,<sup>C</sup><sup>3</sup> DATA FE, <sup>9</sup>A,C3,F7,9B,C3,21 » <sup>9</sup><sup>C</sup>** 540 **DATA <sup>C</sup>3,82,9A,C3,88,9A,C3,09** 550 560 **DATA 9B,C3,0F,9B,C3,15,9B,C3 DATA IB,9B.C3,30,9B,C3,45,9B** 570 **DATA C3,50,9B,C3,5B,9B,C3,66** 580 **DATA 9B,C3,71,9B,C3,7C,9B,C3**  $598$ **DATA 87,9B.C3,92,9B,C3,9D,9B DATA C3,A3,9B,C3,A9,9B,C3,AF** 610 **DATA 9B,C3,B5,9B,C3,BB,9B,C3**  $620$ **DATA <sup>C</sup>1,9B,C3,C7,9B,C3,CD,9<sup>B</sup>** 638 640 **DATA C3,E2,9B,C3,59,9A,C3,6C** 658 660 **DATA 9A,C3,77,9A,C3,45,9B** 678 **REM** 688 **REM \*\*\* DEFINITION DES RSX \*\*\*** 698 **DATA 53** 780 **DATA 45,4E,C4,57,52,49,54,<sup>C</sup><sup>5</sup>** 718 **DATA 53,45,4E,44,53,45,D1,50 DATA 52,49,4E,D4,52,45,43,45**  $729$ **DATA <sup>50</sup>,D4,52.45,43,41,D2,4C**  $738$ **DATA 4F,43,41,54,C5,43,55,52 DATA 53,4F,CE.43,55,52,53,4F** 748 **DATA 46,C6,4C,4F,57,56,49,44** 758 **DATA 45,CF,4E,4F,52,4D,56,49** 760 **DATA 44,45,CF,49,4E,CB,50,41 DATA 50.45,D2,43,4C,D3,41,4C** 888 **DATA 4C,43,4C,D3,47,B0,47,<sup>B</sup><sup>1</sup> DATA 47,B2,55,50,50,45,D2,4C** 818 828 **DATA 4F,57,45,D2,53,4F,55,4C DATA 4F,CE.53,4F,55.4C,4F,<sup>46</sup> DATA C6,43,4C,49,47,4E,4F,54** 830 848 **DATA <sup>C</sup>5,46,49,58,C5,44,42,CC DATA 44.42,C8,44,42,C7,4E,4F DATA 52,4D,C8,42,D3,48,D4,4C** 860 **DATA <sup>C</sup>6,56,D4,43,D2,48,4F,4D DATA C5,43,41,4E,43,45,CC,<sup>42</sup> DATA 45,4C,CC,52,4F,55,4C,<sup>45</sup> DATA 41,D5,50,41,47,C5,52,45** 928 **DATA 50,45,41,D4,4D,41,53,4<sup>B</sup> DATA 4F,CE,4D,41,53,4B,4F,<sup>46</sup> DATA <sup>C</sup>6,44,49,53,CA 950 REM REM \*«\* RESERVATION POUR KERNEL \*\*\* DATA 30,30,30,30**

```
986
REM
990
REM *** INSTRUCTION REPEAT **»
1000
DATA FE,01,C0,DD,7E,00,F5
1010
DATA 3E,12,CD,51,9C,Fl,C6,40
1020
DATA CD,51,9C,C9
1030
REM
1040
REM *** INSTRUCTION MASKON ***
1050
DATA 3E,1B,CD,51
1060
DATA 9C , 3E , 5 8 , CD , 5 1,9C , C9
1070
REM
1080
1090
1100
DATA IB,CD,51,9C,3E,5F,CD,51
1110
DATA 9C.C9
1120
REM
1130
REM *** INSTRUCTION CLS ***
1140
DATA 3E,0C,CD,51,9C,C9
1150
REM
1160
REM *** INSTRUCTION ALLCLS ***
DATA 3E,1F,CD,51,9C,3E,40,CD
1170 DATA 3E, 1F, CD, 51, 9C, 3E, 40, CD
1180
DATA 5 1 , 9 C , 3 E , 4 1 , CD , 5 1,9 C , 3 E
1190
DATA 18,CD,51,9C,3E,0C,CD,51
120@
DATA 9C.C9
1210
REM
1220
REM »»* INSTRUCTION LOCATE ***
1230
DATA DD,6E,00,DD,66,01
1240
DATA 7C,FE,00,20,2E,7D,FE,00
1250
DATA 28,29,FE,29,30,25,F5,DD
1260
DATA 6E.02,DD,66,03,7C,FE,00
1270
DATA 20,18,7D,FE,19,30,13,F5
DATA 3E,1F,CD,51,9C,Fl,C6,40
1280
DATA CD,51,9C,Fl,C6,40,CD,51
1290 DATA CD, 51, 9C, F1, C6, 40, CD, 51
1300
DATA 9C,C9,Fl,21,F3,9D,7E,FE
1310
DATA 00,C8,CD,5A,BB,23,18,F6
1320
REM
1330
REM *** INSTRUCTION CURSOW ***
134 0
DATA 3E,11.CD,51,9C.C9
1350
1360
1370
DATA 3E,14.CD.51,9C
1380
REM
1390
REM *»» INSTRUCTION LOWVIDEO »»»
1400
DATA 3E, 1B,CD,51,9 (
1410
DATA 3E,5D,CD,51,9C,C9
1420
REM
1430
REM ** INSTRUCTION NORMVIDEO ***
1440
DATA 3E.1B
1450
DATA CD,51,9C,3E,5C,CD,51,9C
1460
DATA C9
1470
REMREM *** INSTRUCTION MASKOFF ***
     DATA 3E
     REM
     REM *** INSTRUCTION CURSOFF ***
```
 **REM \*\*\* INSTRUCTION G© \*\*\* DATA <sup>3</sup>E,8F,CD,51,9C,<sup>C</sup><sup>9</sup> REM REM \*\*\* INSTRUCTION G1 \*\*\* DATA <sup>3</sup>E,8E,CD,51,9C,<sup>C</sup><sup>9</sup> REM REM \*\*\* INSTRUCTION G2 \*\*\* DATA <sup>3</sup>E, <sup>1</sup> 9,CD,51,9C,C9** 1550 DATA 3E, 19, CD, 51, 9C, C9 **REM REM \*\*\* INSTRUCTION UPPER \*\*\* DATA 3E,IB,CD,51,9C DATA <sup>3</sup>E,3A,CD,51,9C,3E,6A,CD** 1600 DATA 51, 9C, 3E, 45, CD, 51, 9C, C9 **REM REM \*\*\* INSTRUCTION LOWER \*\*\* DATA <sup>3</sup>E,1B,CD,51,9C,3E,3A,CD DATA 5 <sup>1</sup> , 9 <sup>C</sup> , 3 <sup>E</sup> , 6 9 , CD , 5 <sup>1</sup> , 9 <sup>C</sup> , 3 <sup>E</sup> DATA 45,CD,51,9C,C9 REM REM \*\*\* INSTRUCTION DISJ \*\*\* DATA 3E.1B.CD DATA 51,9C,3E,5A,CD,51.9C,<sup>C</sup><sup>9</sup> REM REM \*\*\* INSTRUCTION SOULOFF \*»\* DATA <sup>3</sup>E,1B,CD,51,9C,3E,59,CD** 1730 DATA 3E.1B.CD.51.9C.3E.59.CD **DATA 51.9C,C9 REM REM \*\*\* INSTRUCTION CLIGNOTE \*\*\* DATA <sup>3</sup>E,1B,CD,51,9<sup>C</sup> DATA <sup>3</sup>E,48,CD,51,9C,<sup>C</sup><sup>9</sup> REM REM \*\*\* INSTRUCTION FIXE \*\*\* DATA 3E.1B DATA CD , <sup>5</sup> 1,9 <sup>C</sup> , <sup>3</sup> <sup>E</sup> , 4 <sup>9</sup> , CD , <sup>5</sup> 1,9 <sup>C</sup> DATA C9 REM REM \*\*\* INSTRUCTION DBL \*\*\* DATA 3E.IB,CD,51,9C,3E,4E** 1860 DATA 3E.1B.CD.51.9C.3E.4E **DATA CD,51,9C,C9 REM REM \*\*\* INSTRUCTION DBH \*\*\* DATA 3E,1B,CD,51 DATA 9C,3E,4D,CD,51,9C,C9 REM REM \*\*\* INSTRUCTION DBG \*\*\* DATA 3E DATA IB,CD,51,9C,3E,4F,CD,<sup>51</sup> DATA 9C,C9 REM DATA 51,9C,3E,45,CD,51,9C,<sup>C</sup><sup>9</sup> REM \*\*\* ET SOULON \*\*\***

 **REM \*\*\* INSTRUCTION NORMH \*«\* DATA <sup>3</sup>E, <sup>1</sup> <sup>B</sup>,CD,51,9C,3<sup>E</sup>** 2000 DATA 4C.CD.51.9C.C9 **REM REM \*\*\* INSTRUCTION BS \*\*\* DATA 3E.08,CD,51,9C,C9 REM REM \*\*\* INSTRUCTION HT \*\*\* DATA <sup>3</sup>E,09,CD,51,9C,<sup>C</sup><sup>9</sup> REM REM \*\*\* INSTRUCTION LF \*\*\* DATA 3E,0A,CD,51,9C.C9 REM REM \*\*\* INSTRUCTION VT \*\*\* DATA <sup>3</sup>E,0B,CD,51,9C,<sup>C</sup><sup>9</sup>** 2120 DATA 3E, 0B, CD, 51, 9C, C9 **REM REM \*\*\* INSTRUCTION RC \*\*\* DATA 3E,0D,CD,51,9C,C9 REM REM \*\*\* INSTRUCTION HOME \*\*\* DATA 3E,1E,CD,51.9C,C9 REM REM \*\*\* INSTRUCTION CANCEL \*\*\* DATA 3E,18,CD,51.9C,C9 REM REM \*\*\* INSTRUCTION BEEP \*\*\* DATA 3K,07,CD,51,9C, C9 REM REM \*\*\* INSTRUCTION ROULEAU \*\*\* DATA 3E,IB,CD 70 DATA 51,9C,3E,3A,CD, 51,9C,3E DATA 69,CD,51,9C,3E, 43,CD,51 DATA 9C, C9 REM REM \*#\* INSTRUCTION PAGE \*\*\* DATA 3E,IB,CD,51,9C,3E DATA 3A,CD,51,9C,3E,6A,CD,<sup>51</sup>** 2350 DATA 9C.3E, 43, CD.51, 9C.C9 **REM DATA DD DATA 66,01,DD,6E,00,7C,FE,00 DATA 20,12,7D,FE,08,30,0D,F5 DATA CD,51,9C,C9,21,0D,9E,7E** 2420 DATA CD, 51, 9C, C9, 21, 0D, 9E, 7E **DATA FE,00,C8,CD,5A,BB,23,18 DATA F6 REM REM \*«\* INSTRUCTION PAPER » \* \* DATA DD,66,01,DD,6E,00,7CDATA 4C,CD,51,9C,C9 DATA <sup>9</sup> <sup>C</sup> , <sup>3</sup><sup>E</sup> , 43,CD,51,9C,<sup>C</sup><sup>9</sup> REM \*\*\* INSTRUCTION INK \*\*\* DATA <sup>3</sup>E, <sup>1</sup> <sup>B</sup>,CD,51,9C,F1,C6,40**

**i £ Æ ^ t f e ^ i £ ^ c o œ œ œ œ o 5 x c » œ œ < v i < < s 4 < < < < < c b C T i c > w c r i a ' c n c ' C ' O i n c t ^ c j'. i n u i i r , i n ^ i c n ^ i h <8 O' ir. rf> u ;N Jh -' ® '£ c o ~ jc 7 '> L r > t » u jr j) - ' ® < o œ - j< T > < J i >> C i j r j t - ' ® ^ c o ^ J C 'i U i > £ u > N ) i - k ® u 2 œ < < 7 > c n lf\* c ü r \> t-' ® o » ,12,7D,FE,88,38 ,IB,CD,51,9C,Fl DATA FE,08,28 <sup>8</sup> DATA 0D.F5,3E ,51,9C.C9,21,2D DATA C6,58,CD 8 DATA C6,50,CD,51,9C,C9,21,2D<br>8 DATA 9E,7E,FE,00,C8,CD,5A,BB DATA 23,18,F6 REM REM \*\*\* INSTRUCTION SEND \*\*\* DATA FE.81,C8,DD,7E DATA 88,CD,AF,9D,CD,B7,9D,CD DATA CD,9D.C9 REM REM \*\*\* INSTRUCTION WRITE \*\*« DATA FE,01.C8,DD,6<sup>E</sup> DATA 88,DD,66,81,46,23,5E,<sup>23</sup> <sup>8</sup> DATA 56,EB,7E,E5,C5,CD,51,9C DATA <sup>C</sup>1,E1,23,10,F5,C9 REM REM \*\*\* INSTRUCTION DATA FE.00 DATA <sup>C</sup>8,47,57,DD,7<sup>E</sup> 08,F5,DD 42,Fl,C5 DATA 23,DD.23,16,F6 DATA CD,51,9C,Cl,18 F8 , C9 REM REM \*\*\* INSTRUCTION PRINT SENDSEQ \*\* DATA <sup>5</sup> <sup>B</sup> , <sup>9</sup><sup>C</sup> , <sup>3</sup>E,8A,CD,51,9C,3E DATA CD DATA 0D.CD,51,9C,C9 REM REM \*\*\* INSTRUCTION RECEPT \*\*\* DATA FE,81,C8** U DATA FE,UI,CU<br>0 DATA DD,6E,00,DD,66,01,E5,F3<br>0 DATA CD,66,9D,FB,E1,77,23,AF **DATA 77,C9 REM REM \*\*\* INSTRUCTION RECAR \*\*\* DATA DD,6E.00,DD,66,81 DATA 06,88,E5,23,5E,23,56,EB DATA DI.EB.70,EB,F3.CD,66.9D** 2850 DATA D1, EB, 70, EB, F3, CD, 66, 9D **DATA FE,13,28,21,FE,19,FB,<sup>28</sup> DATA 11.04,77.23,EB,78,EB,C5 DATA 18,DF,E5,D5,C5,CD,66,9D DATA FB,FE,41,C8,FE,47,28,86** 2910 DATA FB, FR, 41, C8, FR, 47, 28, 06 **DATA FE,45,28,38,18,C3,78,FE DATA 86.28,0D,C5,D5,E5,3E,87 DATA CD,51,9C,El,DI,Cl.18,B1 DATA C5,D5.E5,3E,08,CD,51,9C** 2950 DATA C5, D5, E5, 3E, 08, CD, 51, 9C **DATA 3E,28,CD,51,9C,3E,88,CD DATA D5,E5,CD,51,9C,El,D1,Cl DATA Cl,DI.El,18,D4,CD,66,9D DATA 51,9C,El,D1,Cl,85,EB,<sup>78</sup>**

**DATA EB,2B,18,95,78,FE,80,28 < c ' i r lt> W M P ® K o a ' J ( T i y i i & w M i - i ® u 3 œ < c f t C i i t > w r j ^ ® ^ œ < o i n A W M i - ' ® < o œ ' J a ' C 'iiî> iÀ > N i-' ® u : c o** DATA D2.C5.D5.E5.C5.3E.00.C5<br>DATA CD.51.9C.C1.10.F7.C1.C5 **DATA 3E,28,3E,28,C5,CD,51,9C** 3800 **DATA <sup>C</sup>1,18,F5,C1,3E,08,C5,CD DATA 51,9C,Cl,10,F7,El,D1,Cl DATA 06,08,D5,EB,70,23,5E,<sup>23</sup> DATA 56,EB,D1,C3,C1,9<sup>C</sup>** 3868 **REM** 3070 **REM \*\* ZONE DES SOUS-PROGRAMMES \*** 3080 REM **REM \*\*\* RE7BIT \*\*\* DATA CD.87 DATA CD,E6,9D.10.F7,CD,E6,9D DATA 9D,<sup>C</sup><sup>5</sup> , 06,07 ,CD,A5,9D,<sup>F</sup><sup>5</sup> DATA CD,E6,9D,06,07,Fl,CB,<sup>11</sup> DATA 10,FB,79,E6,7F,Cl.C9** 3130 3150 REM **REM \*\*\* STWAIT \*\*\* DATA A5,9D.38,FB,CD,98,9D,CD DATA CD DATA A5,9D , <sup>3</sup> <sup>8</sup> , <sup>F</sup> <sup>3</sup> , CD , <sup>E</sup>6,9D , C9** 3200 REM **DATA <sup>E</sup>5,F5,21,36,00,2B,7D,B4 REM \*\*\* TEMPO4 \*\*\* DATA 20,FB,Fl.El,C9 REM REM \*\*\* LECTUR \*\*\* DATA C5.01.00 DATA <sup>F</sup>5,ED,78,17,17,C1,<sup>C</sup><sup>9</sup> REM REM \*\*\* PARITE \*\*\* DATA E6 DATA 7F.EA,B6,9D.F6,80.C9 REM REM \*\*\* TRAME \*\*\* DATA C5 DATA 2E,00,26,00,06,08,1F,ED DATA 6A,10,FB,37,ED,6A,06,06 DATA 29,10,FD,Cl,C9** 3388 **REM** 3398 **REM \*\*» EMETTRE \*\*\* DATA C5.D5.F5 DATA 17,ED,79,CD,E6,9D,1D,<sup>20</sup> DATA <sup>F</sup>3,01,88,EF,1E,0A,AF,29 DATA <sup>F</sup>5,FB,F1,D1,C1,<sup>C</sup><sup>9</sup> REM REM \*\*\* TEMPO8 \*\*\* DATA E5.F5 DATA 21,6D,08.2B,7D,B4,20,FB**

Après avoir entré le programme, sauvegardez-le sur disquette, et lancez-le.

Suivez les instructions de sauvegarde du fichier binaire ainsi créé.

Lors d'une utilisation ultérieure, utilisez le logiciel proposé dans le paragraphe précédent.